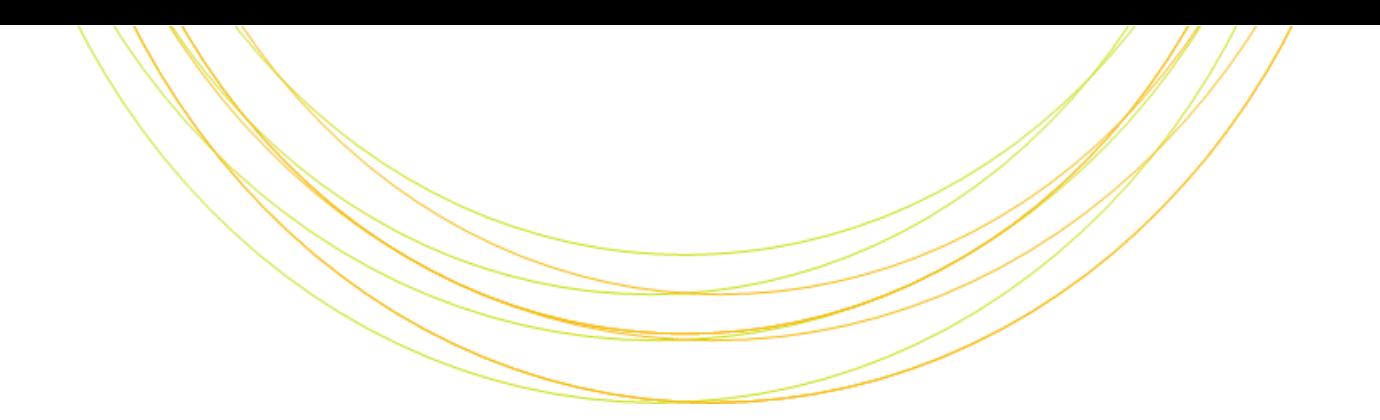

### Perl入門

ITのチカラで研究を支援

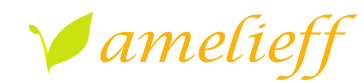

アメリエフ株式会社

Copyright © Amelieff Corporation All Rights Reserved.

# 本講義にあたって

### テキストが穴埋めになっています 埋めて完成させてください クイズがたくさんあります めざせ全問正解! 実習がたくさんあります とにかく書いてみるのが理解の早道です

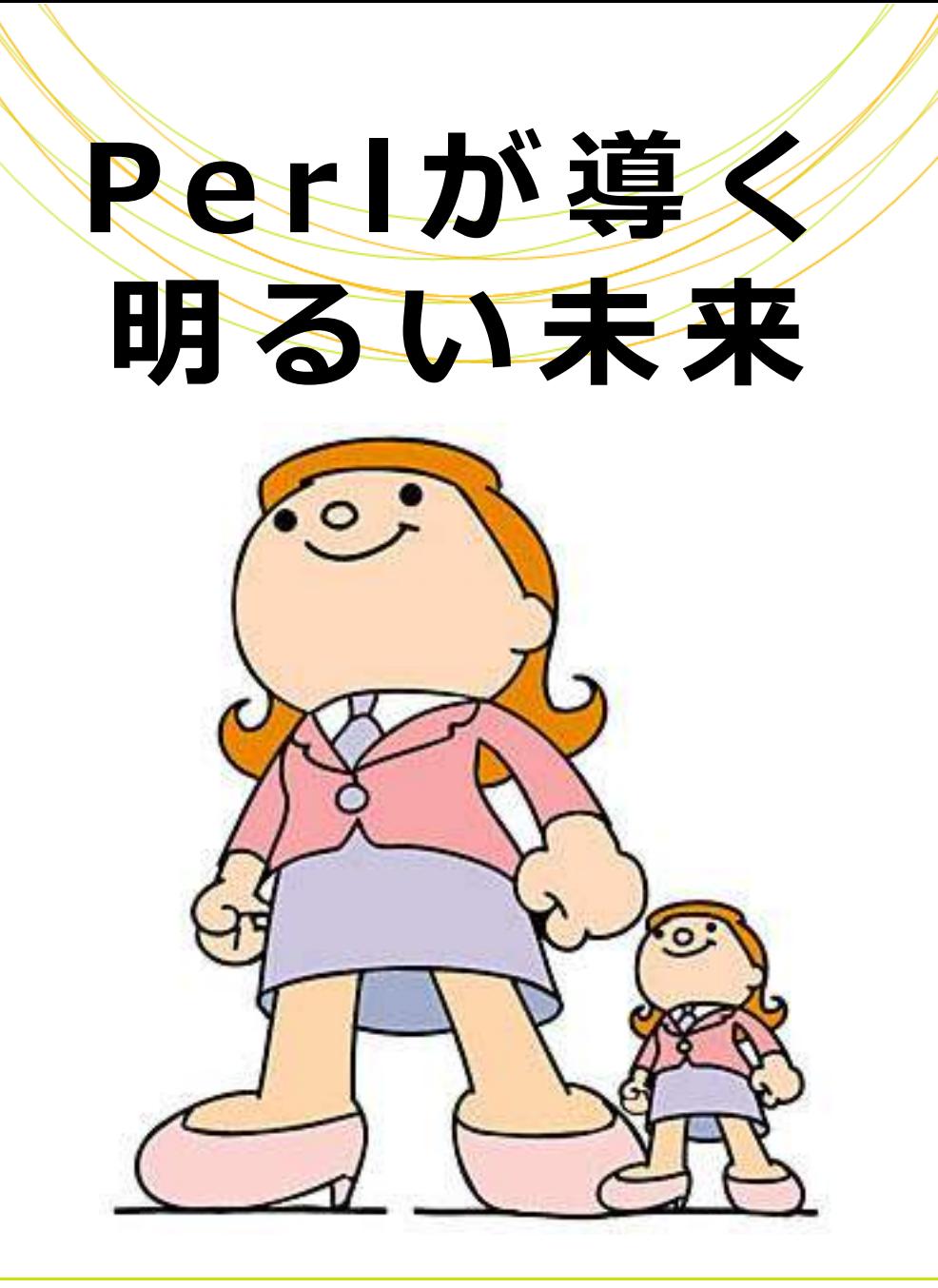

# あなたは解析担当者です シェルスクリプトを使いこなして毎日 効率的に解析しています 共同研究者から電話がかかってきました

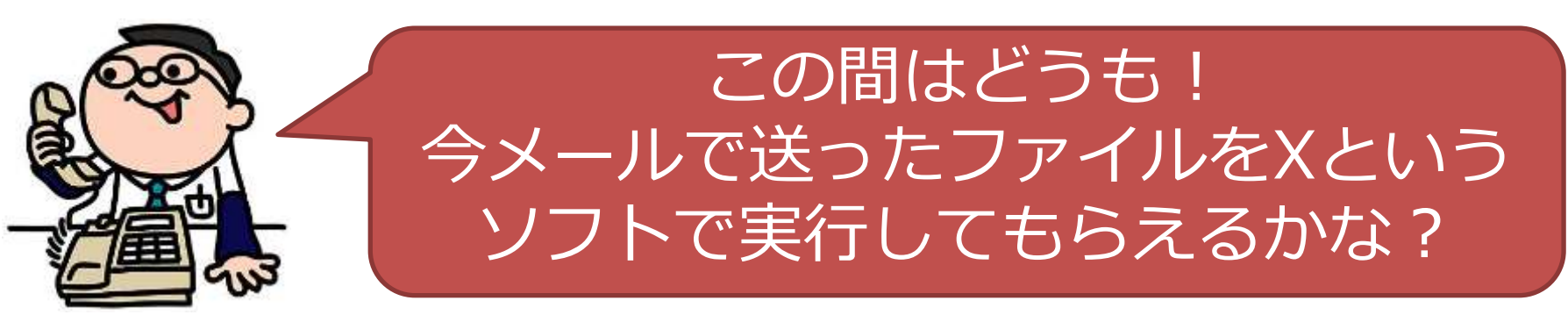

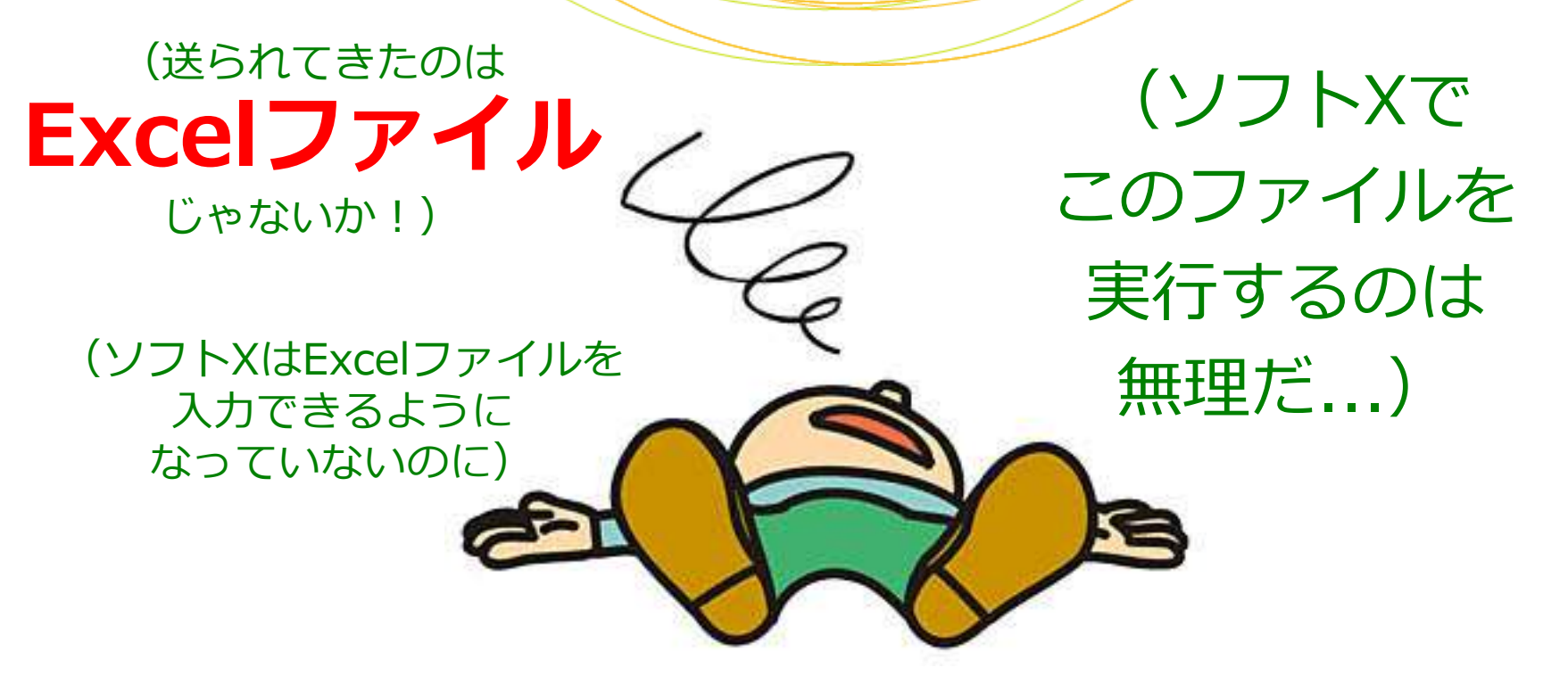

バイオインフォのすばらしいソフトウェアがたくさん公開されています 入出力するファイルのフォーマットが共通化されてきてはいますが ソフト独自仕様になっていて他との互換性がないことがよくあります

諦めないで!

• その時です

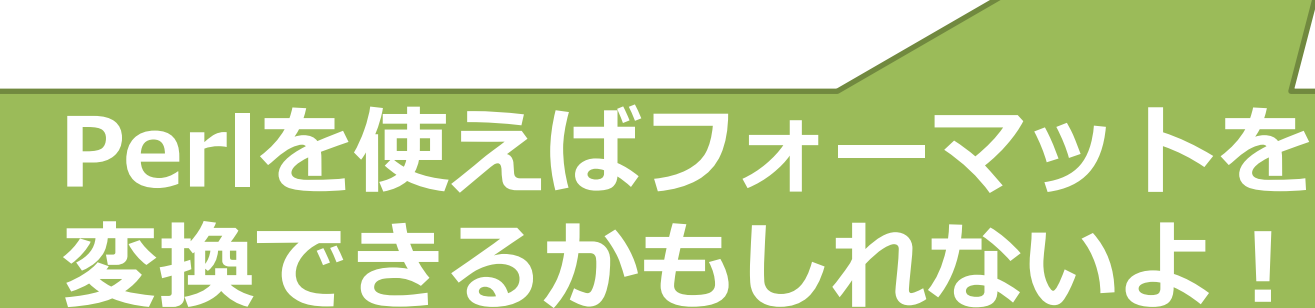

# あなたはPerlを使って、受け取った ファイルをソフトXへ入力できる フォーマットに変換し、無事Xを 実行することができました さすが!

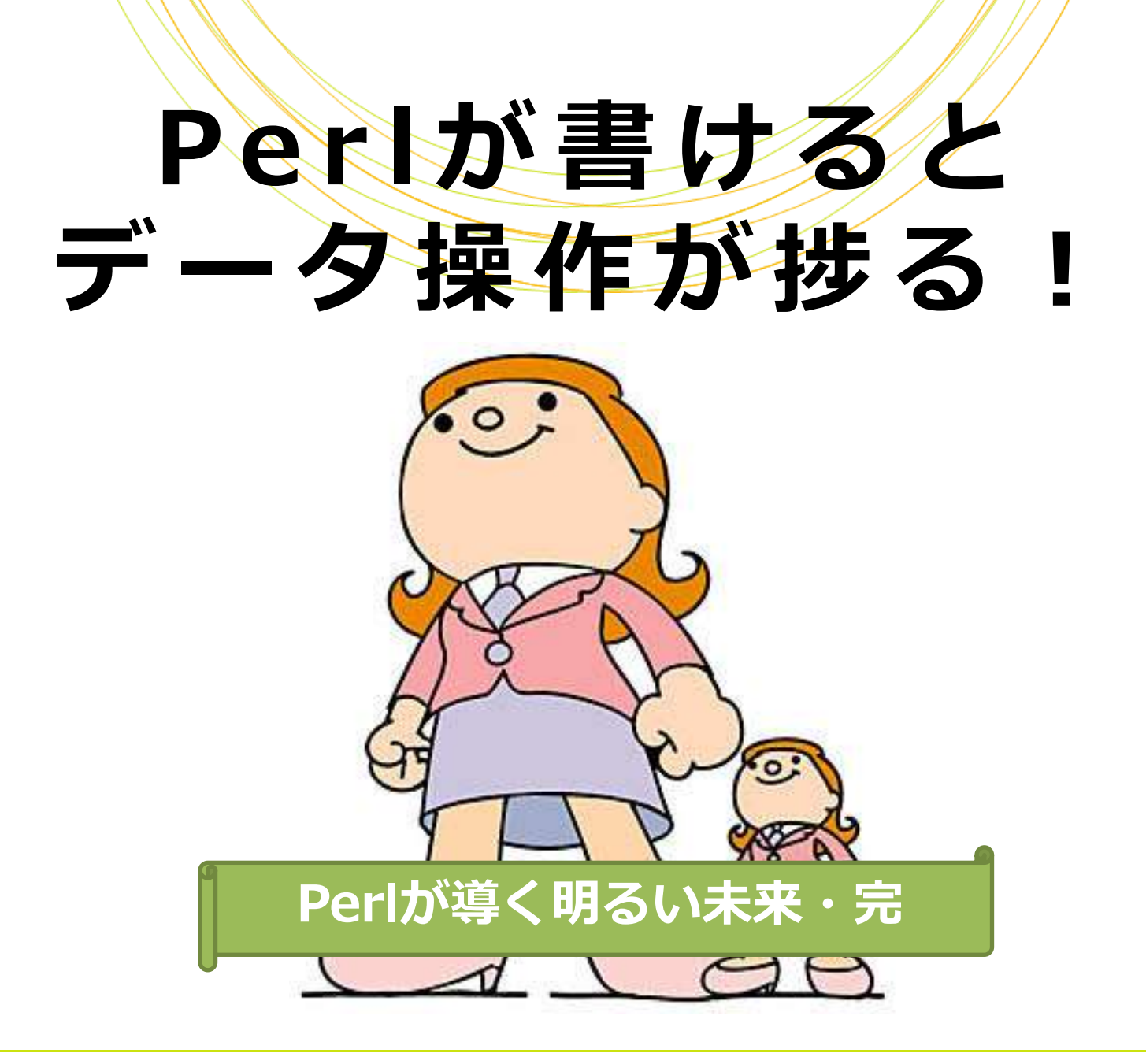

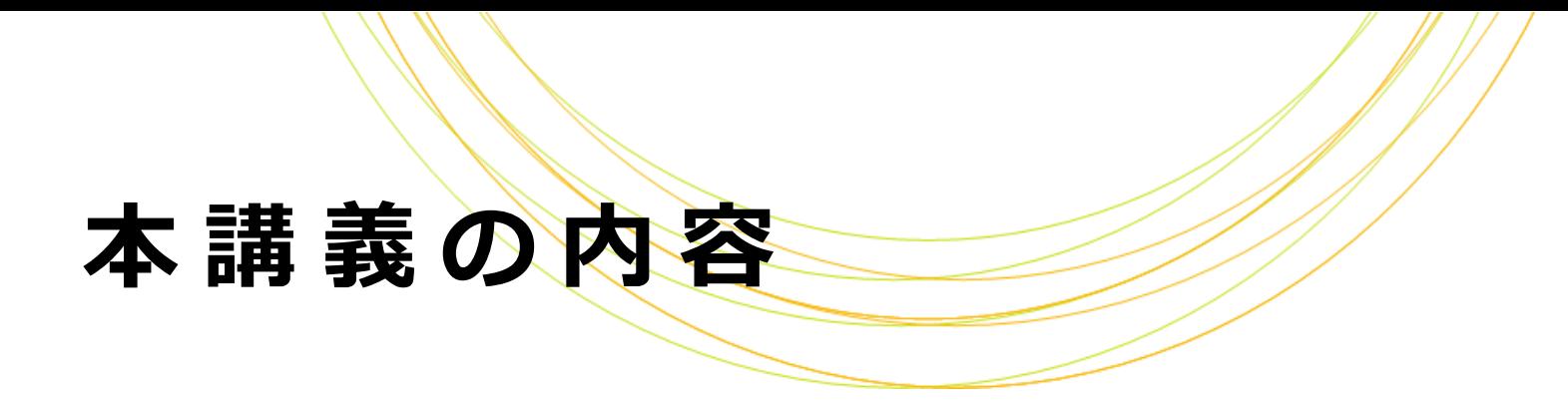

### Perlとは

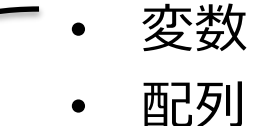

- 
- コマンドライン引数
- ハッシュ
- 条件付き処理
- 繰り返し処理
- ファイル入出力
- シバン
- 正規表現

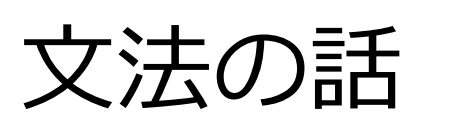

### P e r l と は

# オープンソースのプログラミング言語の 一つです

高速な処理には向きませんが、比較的 手軽に書けることと、「テキスト処理」が 得意なところから、バイオインフォマ ティクス業界でよく使われています

### Perlのゆるさ

### Perlは同じ処理をいろいろな書き方で

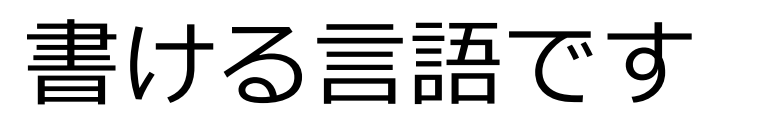

資料中のクイズは弊社社員で手分けして 考えましたのでいろいろな書き方が出てきます

### 解答例は一例です

「こう書くともっと良いのでは?」という スクリプトが書けた方は積極的に教えてください 様々な解を皆でシェアしましょう

# シェルスクリプトとの比較

### Perlのほうが複雑な処理に向きます

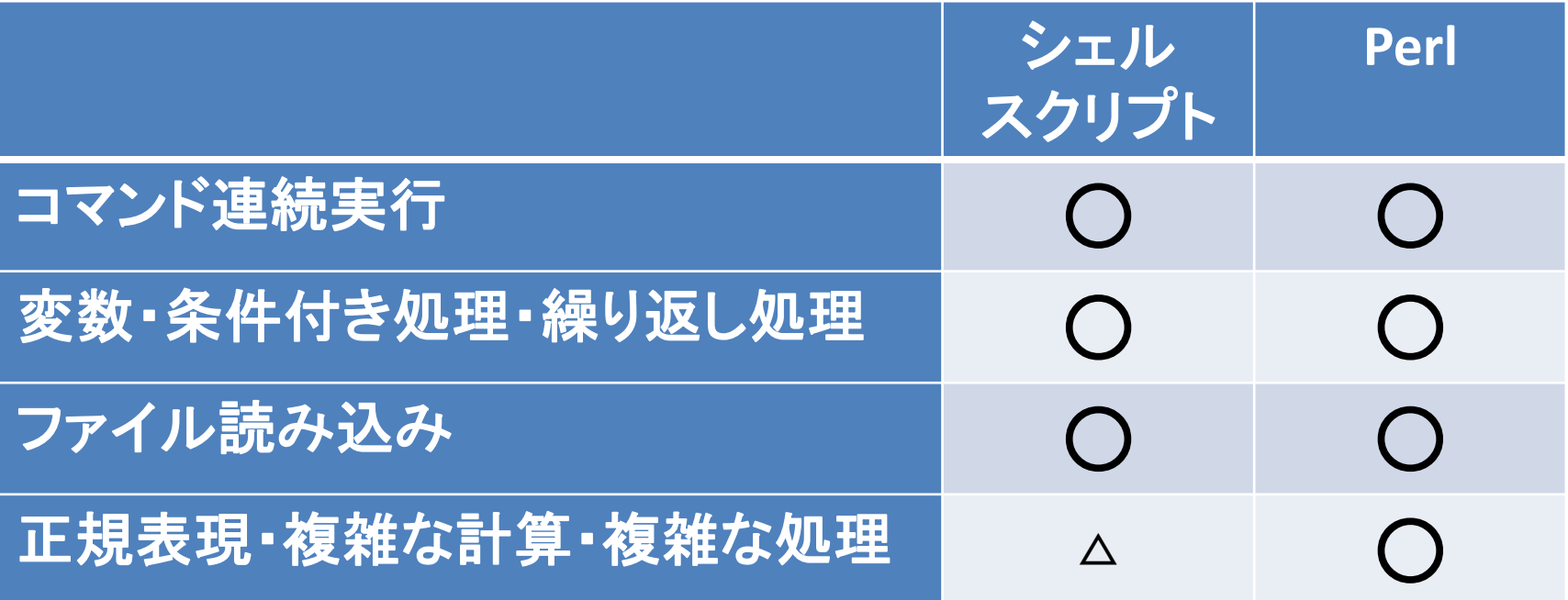

### Perlを使うとよい場面

#### ファイルフォーマットの変換 イタリ) 「 BAMフォーマットをBEDフォーマットに変換 」 (一般的なフォーマット間であれば大体変換スクリプトがありますが...)

# 結果ファイルの独自解析 イクリ) 「 異なるソフトの出力結果をマージ 」

### まずは日常会話から

# 「英語が苦手なのに、来月海外の学会に 行くことになってしまった!」 –ネイティブに負けないくらいの 英語力を身に着けよう →無謀 –とりあえず学会参加に最低限必要な 英語力を身に着けよう →現実的

### まずは日常会話から

# Perlも「言語」なのは英語と同じです 解析に必要な「日常会話」をとりあえず 喋って(=書いて)みましょう

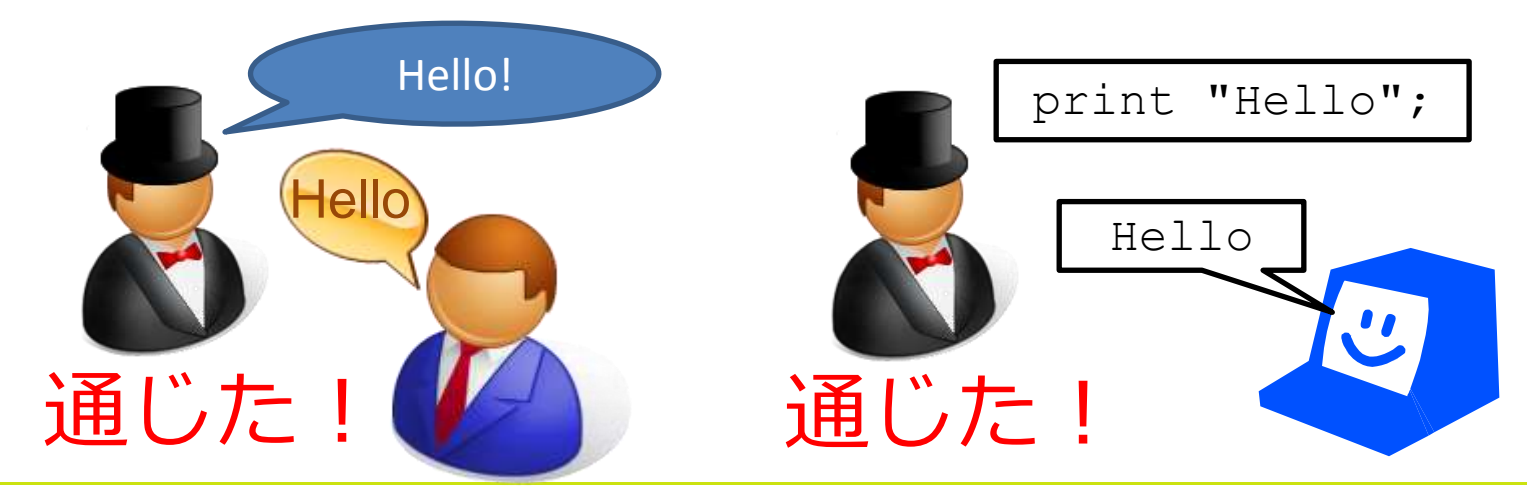

## まずは日常会話から

### Perlでは複雑なプログラムを書くこと もできます...が

本講義ではバイオの解析を行うのに 必要最低限な部分のみを紹介します こんな方を想定しています – とりあえずPerlの雰囲気を知りたい

– 人が書いたPerlを読めるようになりたい

# Perlスクリプトの作成と実行

# 1. テキストエディタ (vi, gedit等) で 実行内容をファイルに書いて保存

テキストエディタの使いかたは資料末尾をご覧ください

Perlスクリプトファイルは拡張子を「.pl」にします

### 2. perlコマンドで実行

**\$ perl** *Perl*スクリプトファイル名

### 実習環境

### 1. 仮想環境を起動します 2. デスクトップに「perl」ディレクトリを 作成します

- **\$ cd ~/Desktop**
- **\$ mkdir perl**
- **\$ cd perl**

### 本日の実習はすべてこの中で行います

### 実習環境

### テストデータ

デスクトップの「Sample Data」から以下の1ファイル を「perl」にコピーしてください

「../S」だけ入力してTabキーを押すと「Sample¥ Data」まで入ります

**\$ cp ../Sample**¥ **Data/peptide\_seqs/p eptides\_longer\_headers.fasta .**

#### Fastaフォーマットのファイルです

改行を入れ

ずに続けて

入力

# Fastaフォ

### >で始まるID行と配列行(塩基またはアミノ酸) から成るフォーマットです

ゲノムや遺伝子の配列を表すのによく使われます

71718.1|DRERSOX9A MNLLDPYLKMTDEQEKCLSDAPSPSMS<del>EDSMAG</del>SPCPSASGSDTENTRPAENSLLAADGTLGDF KKDEEDKFPVCIREAVSQVLKGYDWTLVPMPVRVNGSSKNKPHVKRPMNAFMVWAQAARRKLA DQYPHLHNAELSKTLGKLWRLLNEVEKRPFVEEAERLRVQHKKDHPDYKYQPRRRKSVKNGQS ESEDGSEQTHISPNAIFKALQQADSPASSMGEVHSPSEHSGQSQGPPTPPTTPKTDTQPGKAD LKREARPLQENTGRPLSINFQDVDIGELSSDVIETFDVNEFDQYLPPNG : ID行 配列行

### 本 講 義 の 達 成 目 標

# 以下の作業をPerlスクリプトで実行 できるようになります

# 「FastaのID行を変更したり、 アミノ酸の出現頻度を数えたりできる」

### Perlの記載方法

- 値を出力するにはprintを実行します
- 文字列はダブルクォートかシングルクォートで囲 みます
- 行の末尾に;をつけます

print "Hello!";

• 全角記号・全角空白は使わないでください

### 実 習 1

# 次のPerlスクリプト・perl1.plを書いて 実行してみましょう

Hello!と出力するPerlスクリプトです

**\$ gedit perl1.pl**

perl1.plにこの1行を書いて保存します

print "Hello!";

**\$ perl perl1.pl**

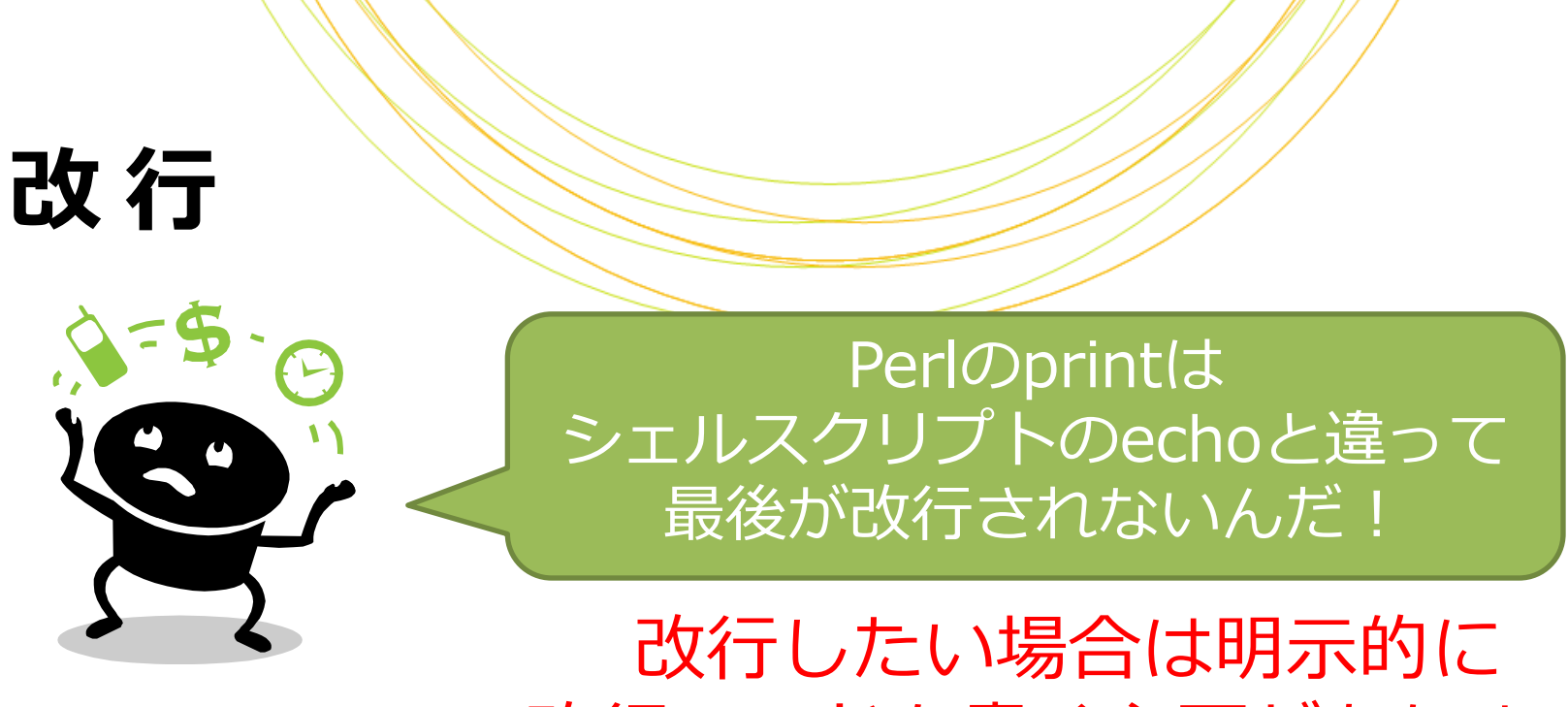

改行コードを書く必要があります

print "Hello!¥n"; | ¥n:改行コード

「¥」はバックスラッシュ ーロです キーボードの「¥」を打ってください

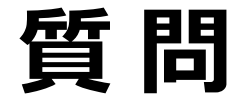

# では、Bye!と出力するには どう変更すればよいでしょう?

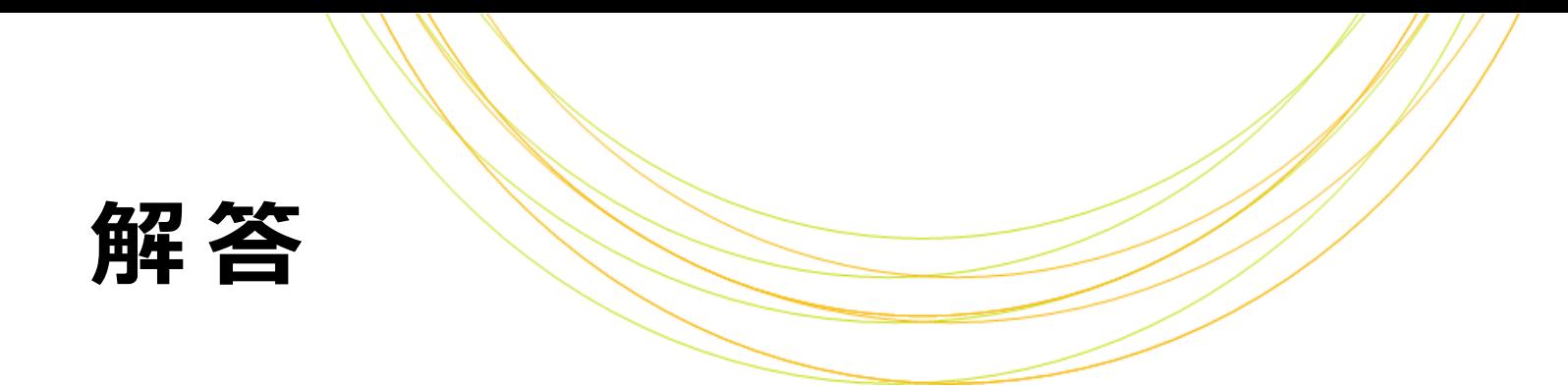

### 実行内容を変えればいいですね

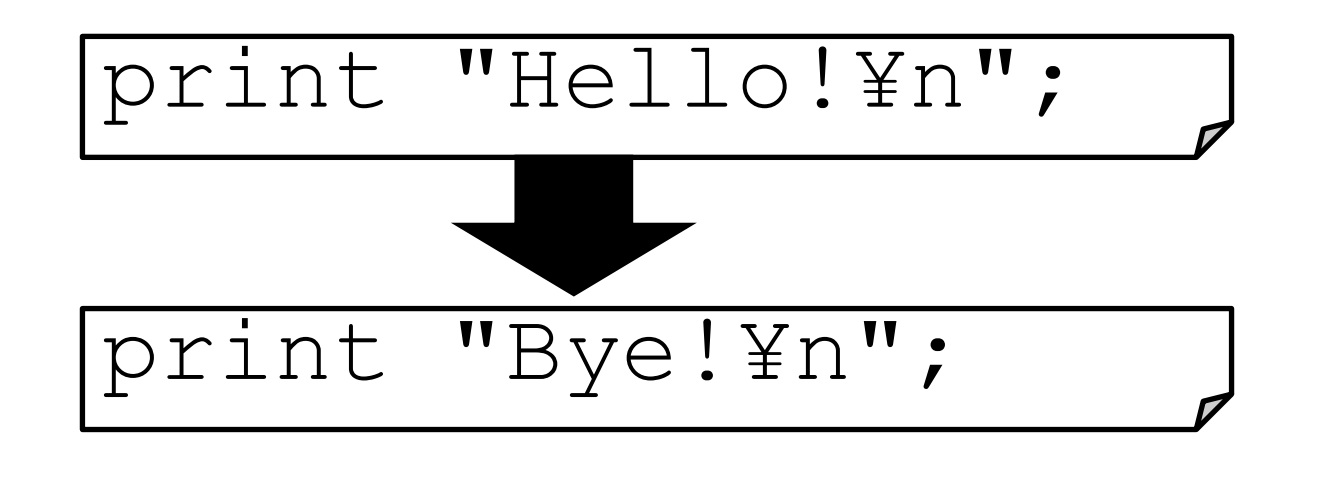

### ここで「変数」を使うとスマートです

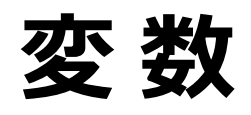

### シェルスクリプト同様、Perlでも 「変数」を使うことができます

### –「my \$変数名=値;」と書くと、 変数に値を代入できます

### –「\$変数」と書くと、変数に入って いる値を呼び出すことができます

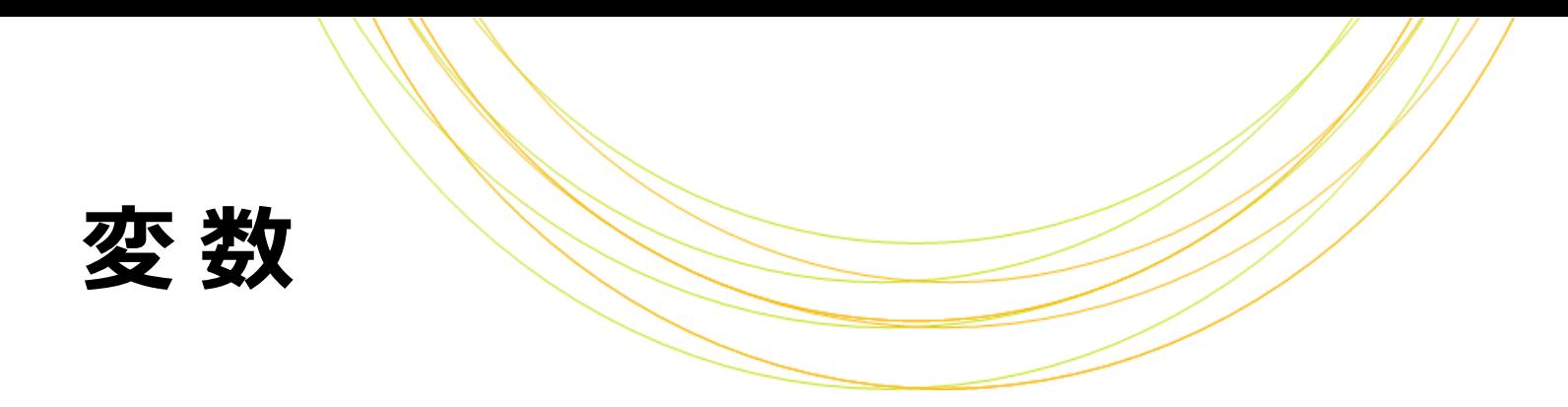

### 「my」の話 とりあえず、最初に変数が出てくるときには myをつけると覚えてください myで定義した変数は、定義したスコープ内で のみ有効です スコープについては後でご紹介します

### 実 習 2

# 次のPerlスクリプト・perl2.plを書いて 実行してみましょう

**\$ cp perl1.pl perl2.pl**

**\$ gedit perl2.pl**

perl2.plを以下のように変更して保存します

my \$message="Bye!¥n";

print \$message;

**\$ perl perl2.pl**

代入の=の前後に

半角空白が入ってもOKです

my \$message = "Bye!¥n";

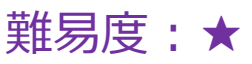

my \$str = "Amelieff's blog"; print "\$str¥n";

# 実行結果は どうなりますか?

#### **\$ perl Q1.pl**

クイズ

#### A

Amelieff's blog Amelieff s blog

Amelieff 's blog

 $\bigcap$ 

### B D

#### Amelieff s blog

Copyright © Amelieff Corporation All Rights Reserved. **30**

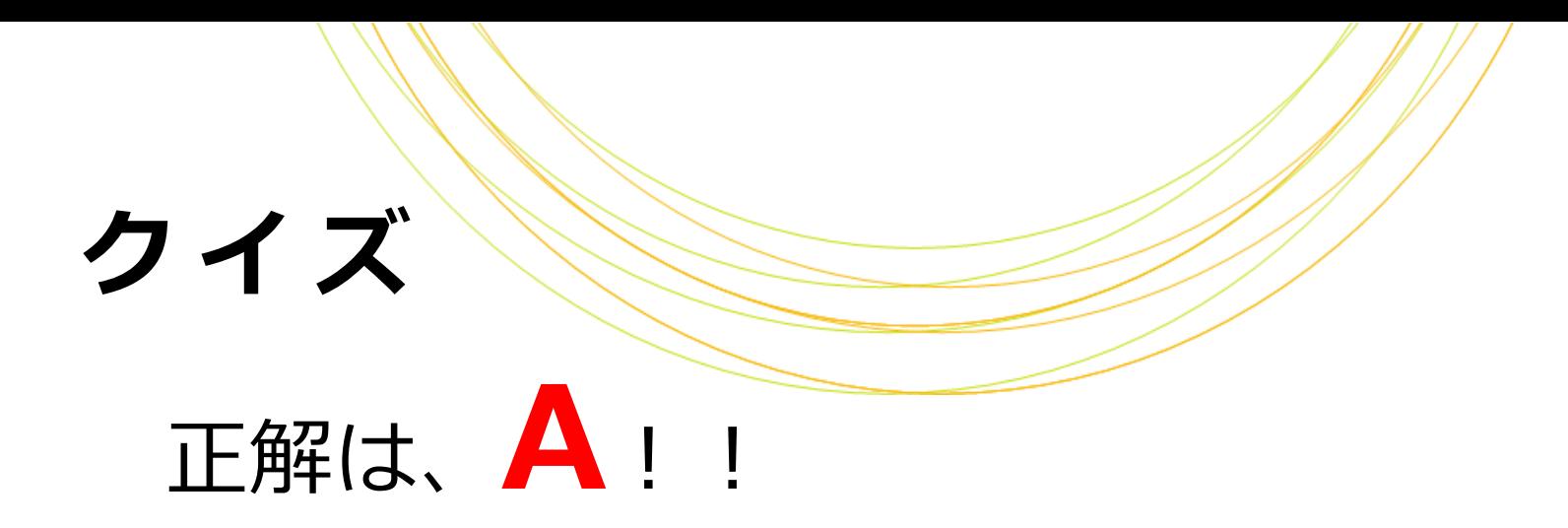

Amelieff's blog

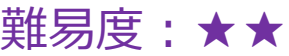

# 実行結果は どうなりますか?

my \$str = "Amelieff's blog"; print '\$str¥n'; print "\$str¥n";

**\$ perl Q2.pl**

A

クイズ

Amelieff's blogAmelieff's blog Amelieff's blog

B

\$str¥n Amelieff's blog C

Amelieff's blog

D

\$str¥nAmelieff's blog

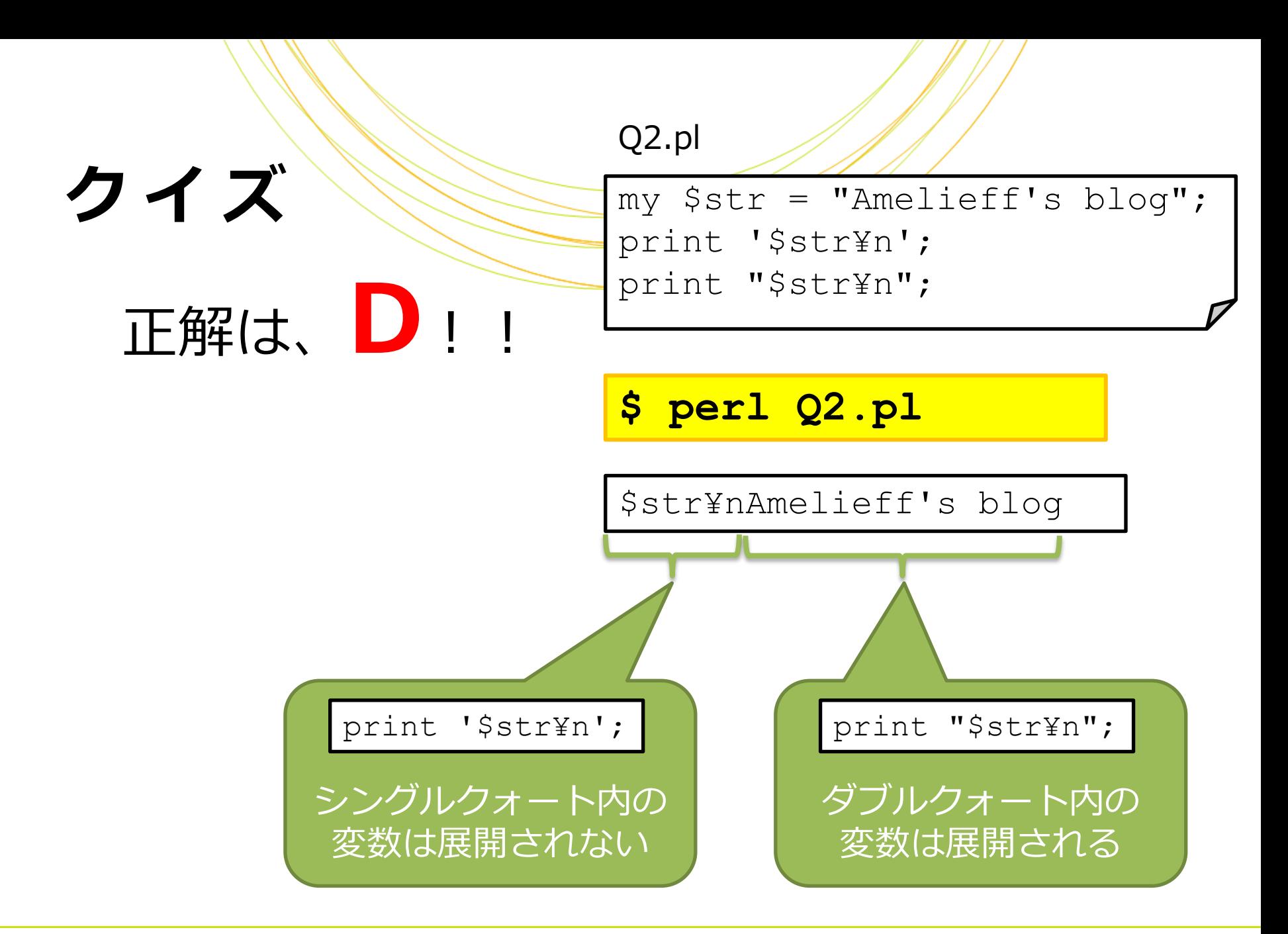

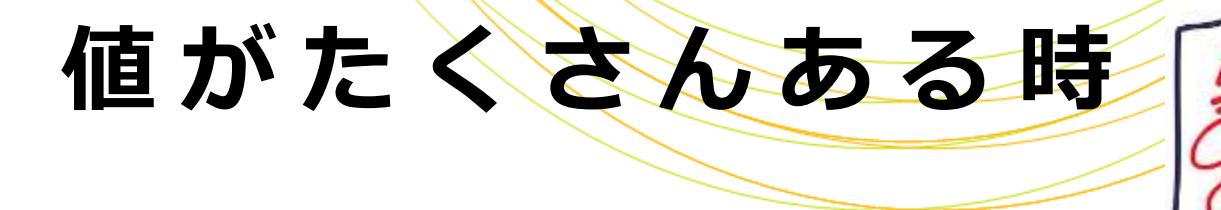

### あなたは小学校の先生です クラス40名のテストの平均点をPerlで 計算してみようと思いましたが...

my  $$seitol = 65;$ my  $$seito2 = 90;$  $my$   $$seito3 = 78;$  : my  $$seito40 = 70;$ 入力するだけで 大変!

### 値がたくさんある時

# 「 配列 」を使うとたくさんの値を まとめて扱うことができます

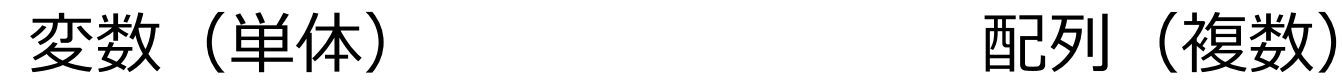

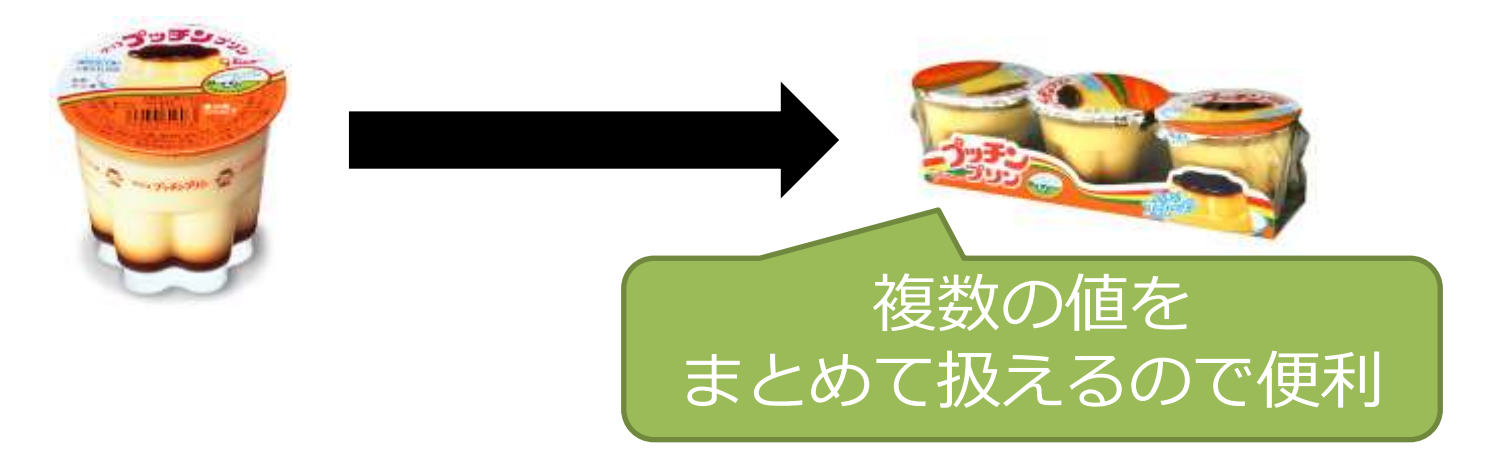

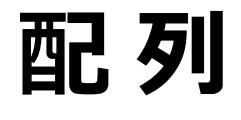

# 配列は複数の値を1つの名前でまとめた ものです 配列に値を入れるには my @配列名=(値,値,...); と書きます

my @seito = (65,90,78, ..., 70);
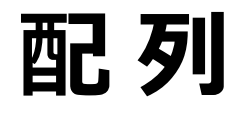

#### 配列から値を取り出すには \$配列名[数字] と書きます ↑これを「 添字 」と呼びます

my @seito =  $(65, 90, 78, \ldots, 70)$ ; print \$seito[1], "¥n";

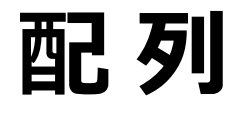

#### 添字は0から始まります 先頭の値=添字0 2番目の値=添字1

**Service State** 

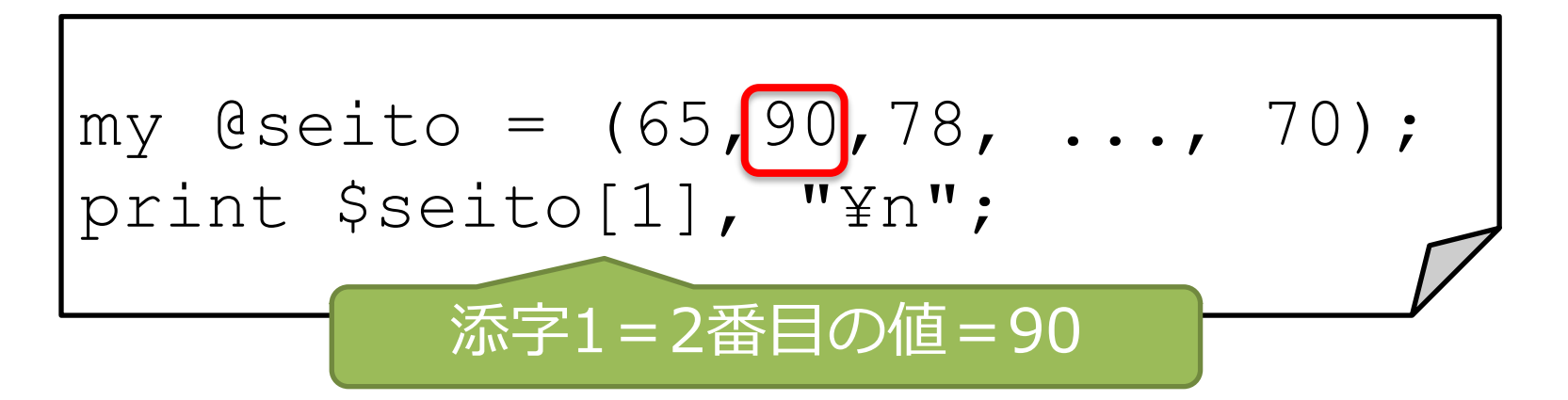

#### 実 習 3

#### 次のPerlスクリプト・perl3.plを書いて 実行してみましょう

**\$ gedit perl3.pl**

my @nuc = ("A", "T", "G", "C"); print \$nuc[2], "¥n";

#### **\$ perl perl3.pl**

実習3、解

#### 添字が2の値=「G」が出力されます

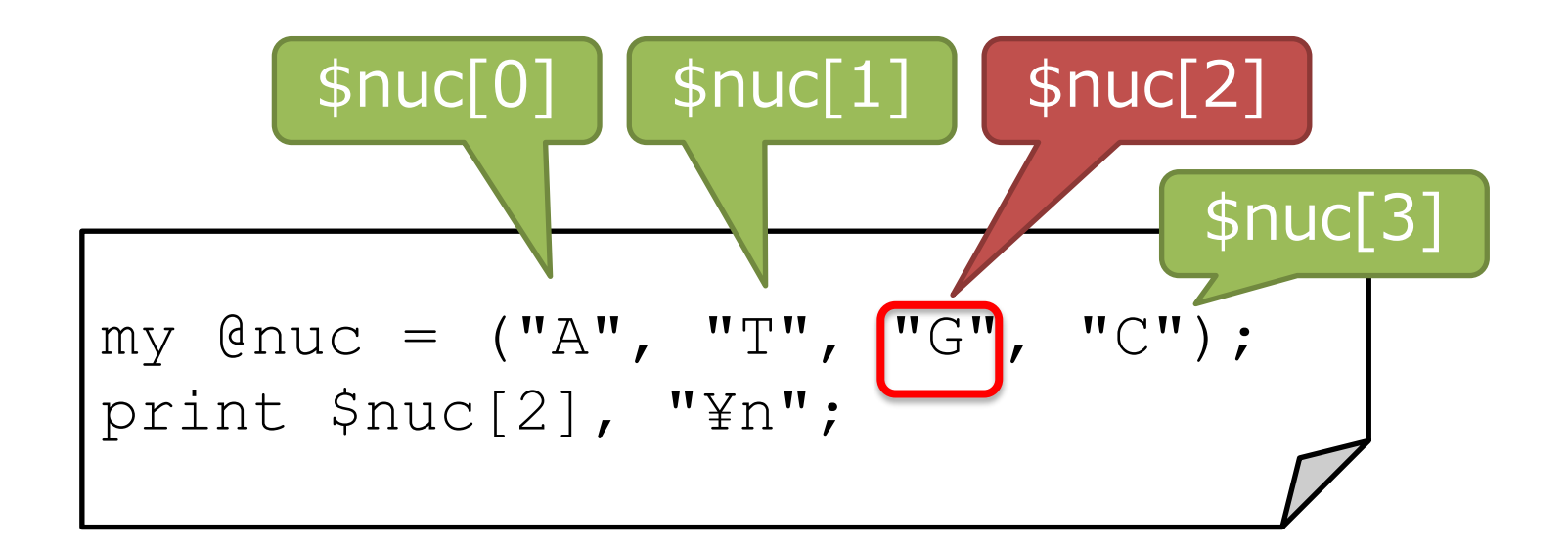

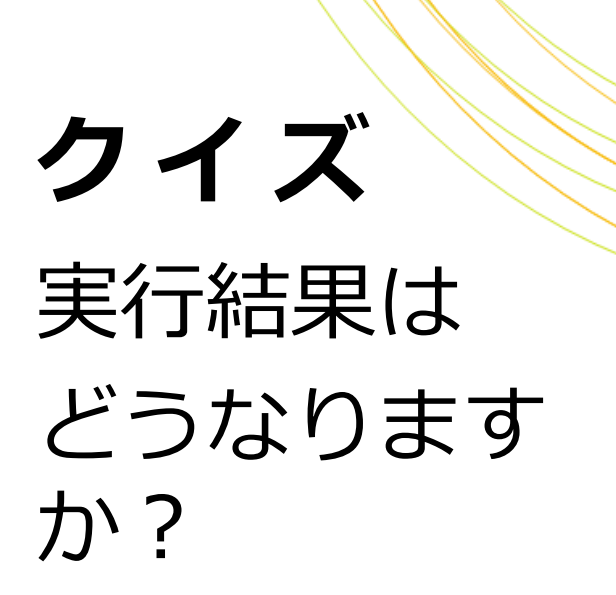

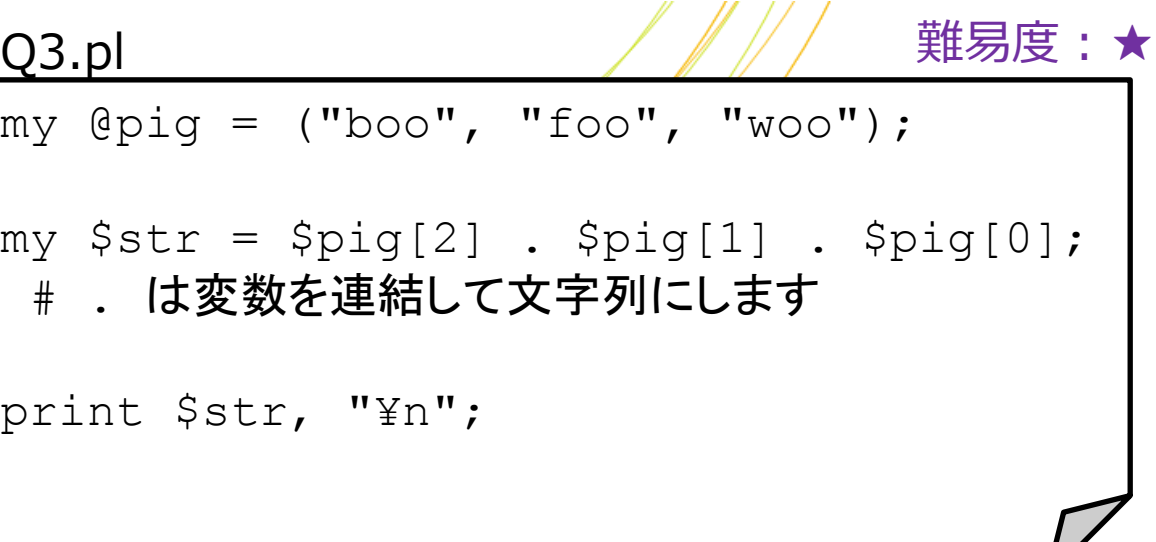

**\$ perl Q3.pl**

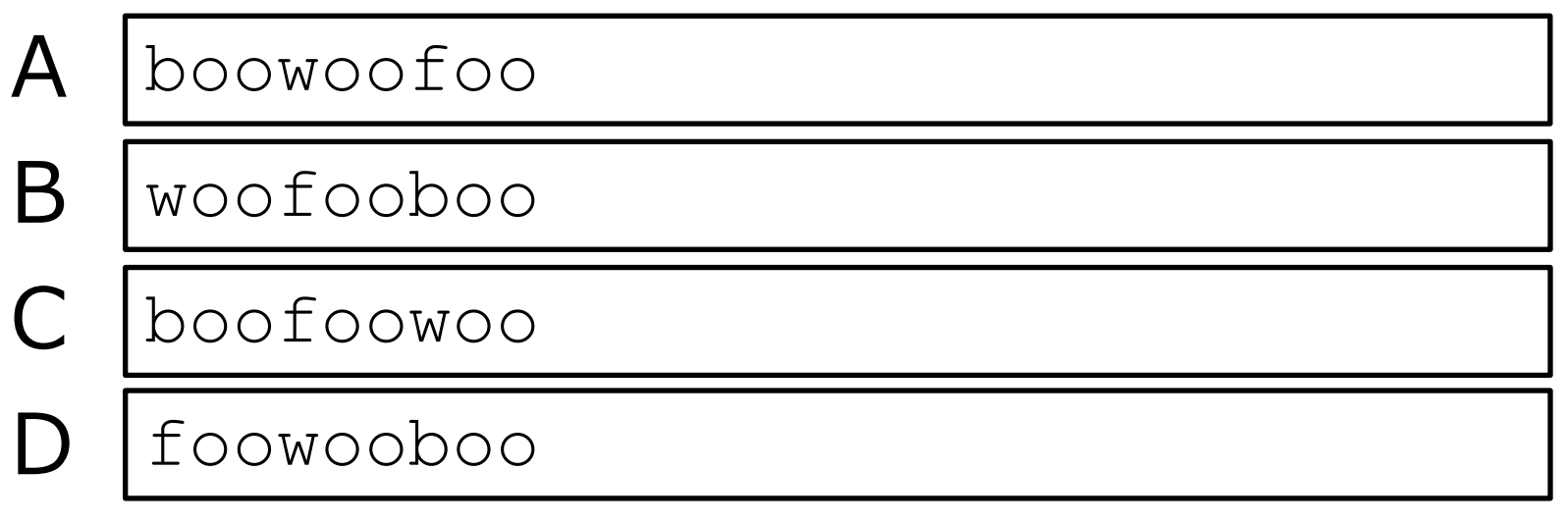

クイズ my  $@pig = ("boo", "foo", "woo")$ ;  $my$   $$str = $pig[2]$  .  $$pig[1]$  .  $$pig[0];$ # . は変数を連結して文字列にします print \$str, "¥n"; Q3.pl 正解は、 B!!

**\$ perl Q3.pl**

B | woofooboo

#### 配列に値を追加する

#### 以下のような方法があります

- 1. 配列[添字]=値
- 2. pushを使う

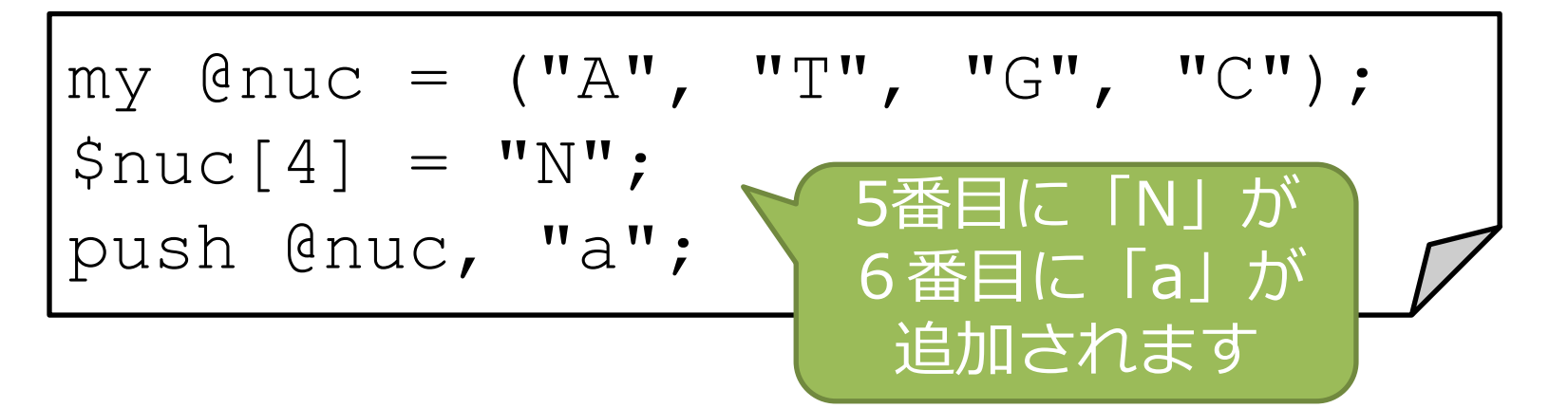

#### 配列の要素数を調べる

#### 以下のような方法があります 1. 配列を数値に変換する 2. \$#配列 + 1 を計算する

my \$seito su  $1 = \text{int}(\text{dseito})$ ; my \$seito su 2 = \$#seito + 1; どちらも値は40になる

#### 配列と文字列を相互に変換する

配列を結合して文字列にする join("結合に使う文字", 配列) my  $\texttt{darray1} = (\texttt{'Are'}, 'you', 'fine?');$ my  $$string1 = join(' -', Qarray1);$ print \$string1;

「Are-you-fine?」 と表示されます

#### 文字列を分割して配列にする

split (/分割に使う文字/, 文字列)

my \$string2 = 'Tokyo,Japan'; my  $\texttt{Qarray2} = \texttt{split} \left( / \right, / \right, \texttt{String2};$ print \$array2[0], "¥n";

「Tokyo」 と表示されます

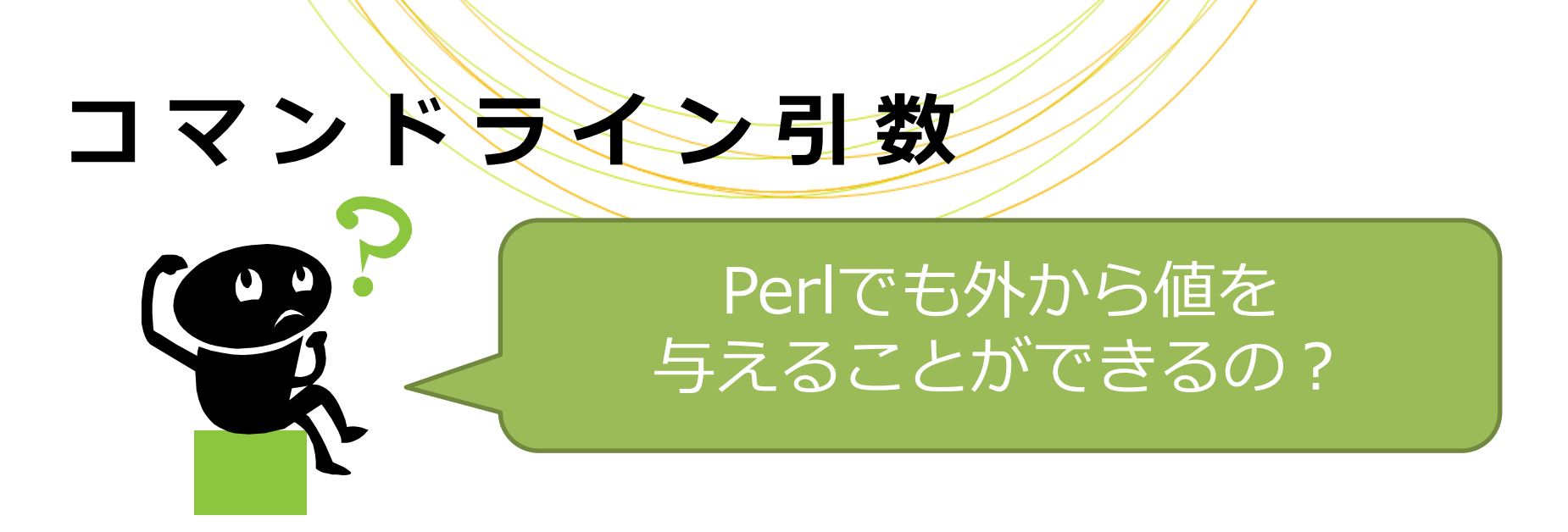

#### Perlでは、コマンドラインからの引数を @ARGVという配列で受け取ります \$ARGV[0]に1番目の値が、\$ARGV[1]に2番目の値が (以下同様) 入ります ※空白が値の区切りとみなされます

#### 実 習 4

#### 次のPerlスクリプト・perl4.plを書いて 実行してみましょう

**\$ gedit perl4.pl**

print "Num: ", int(@ARGV), "¥n"; print "3rd: ", \$ARGV[2], "¥n";

**\$ perl perl4.pl Pink Red Blue**

値は何でもいいので、値を3つ以上指定して実行してください

## 実習4 ・ 解 print "Num: ", int(@ARGV), "¥n";

print "3rd: ", \$ARGV[2], "¥n";

**\$ perl perl4.pl Pink Red Blue** Num: 3 3rd: Blue

値が3未満だと\$ARGV[2]は未定義になります

**\$ perl perl4.pl Pink Red** Num: 2 3rd:

#### 値がたくさんあって 各データに名前をつけたい時

#### ふたたび、あなたは小学校の先生です クラス40名の誕生日をPerlで管理したい

と思います Aさんは5月10日、

Bさんは2月28日、...

my @birth = ("0510", "0228", ... );

#### 配列では駄目だ!日付が誰の誕生日かわからない

#### 値がたくさんあって 各データに名前をつけたい時

#### 「ハッシュ」を使うと、各データの名前 (キー)と値を対で入力できます

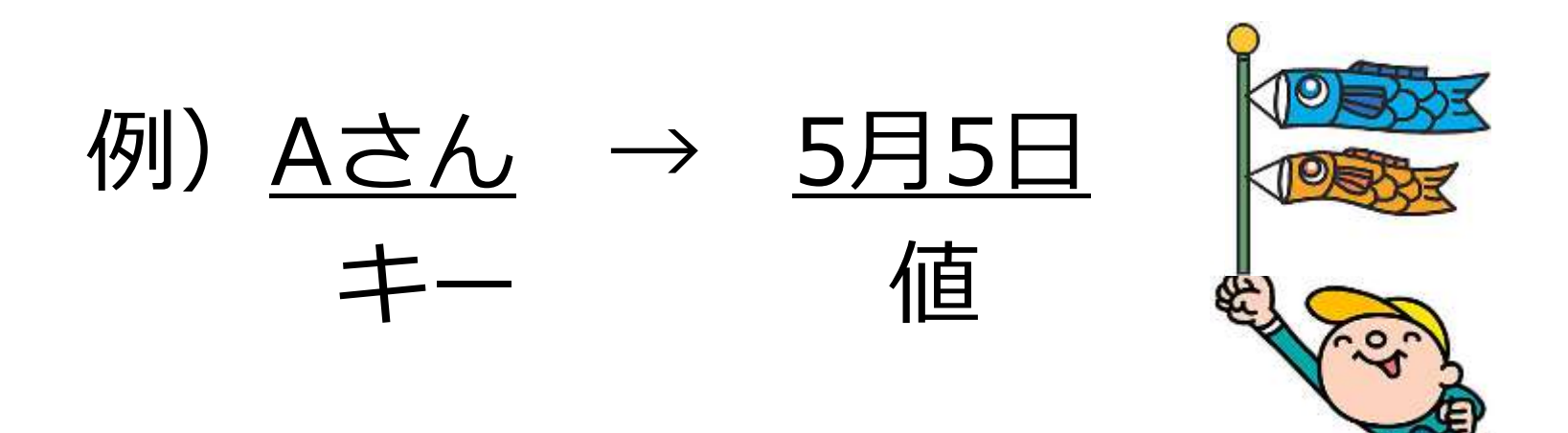

# ハッシュ

#### ハッシュに値を入れるには、 my %ハッシュ名=(キー=>値); と書きます

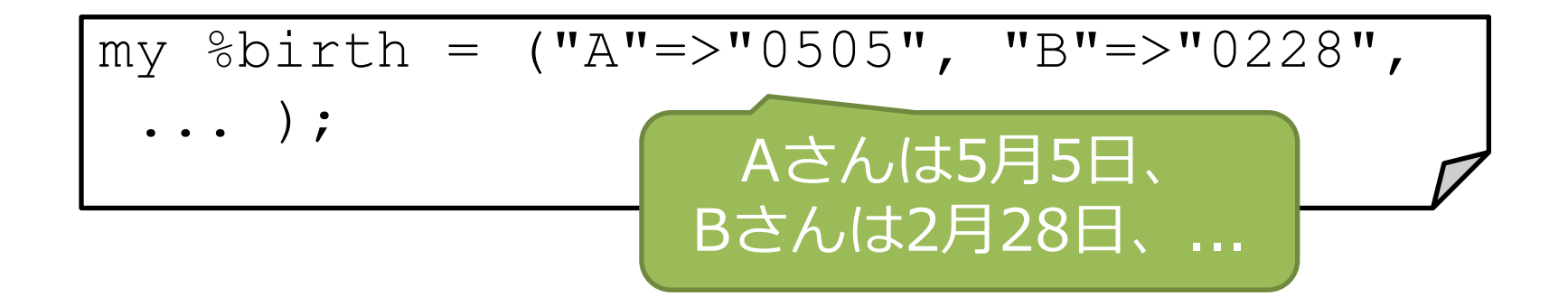

## ハッシュ

#### ハッシュから値を取り出すには、 \$ハッシュ名{キー} と書きます

my %birth = ("A"=>"0505", "B"=>"0228", ... ); print \$birth{"B"}, "¥n"; 0228が出力されます

#### 実 習 5

#### 次のPerlスクリプト・perl5.plを書いて 実行してみましょう

**\$ gedit perl5.pl**

my %atom =  $("H"=>1, "He" => 2, "Li" => 3);$ print \$atom{"He"}, "¥n";

#### **\$ perl perl5.pl**

実習5 · 解

#### キー「He」の値=「2」が出力されます my %atom =  $("H"=>1, "He"=\{2, "Li"=>3\};$ print \$atom{"He"}, "¥n"; \$atom{"He"}

## ハッシュにキーと値を追加する

#### \$ハッシュ名{キー}=値 を実行します

my %atom =  $("H"=>1, "He" => 2, "Li" => 3);$  $$atom{ "Fe" } = 26;$ 

\$atom{"Ca"} = 20; キー「Ca」の値として20、 キー「Fe」の値として26が 入力されます

配列と違ってハッシュは添字でアクセスしないため 最初に入力する順番には意味がありません

#### 配列とハッシュの違い

#### 配列のイメージ ハッシュのイメージ

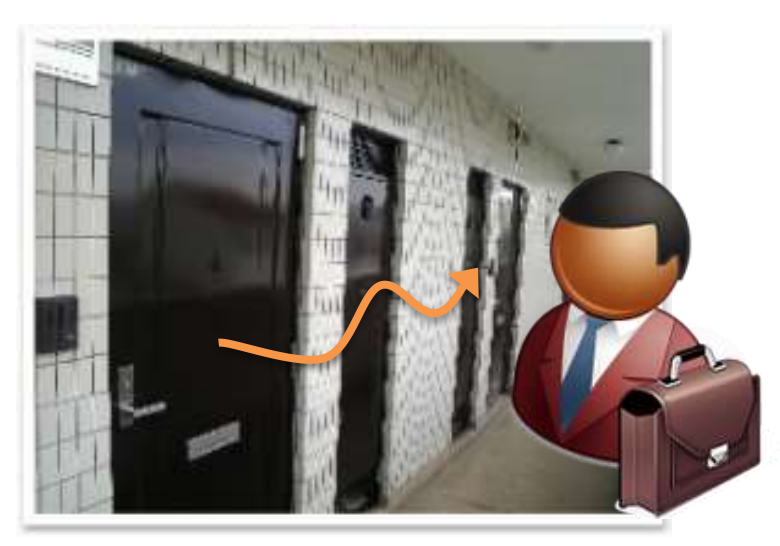

配列は、複数のデータに 端から順にアクセスしたい 場合に向く

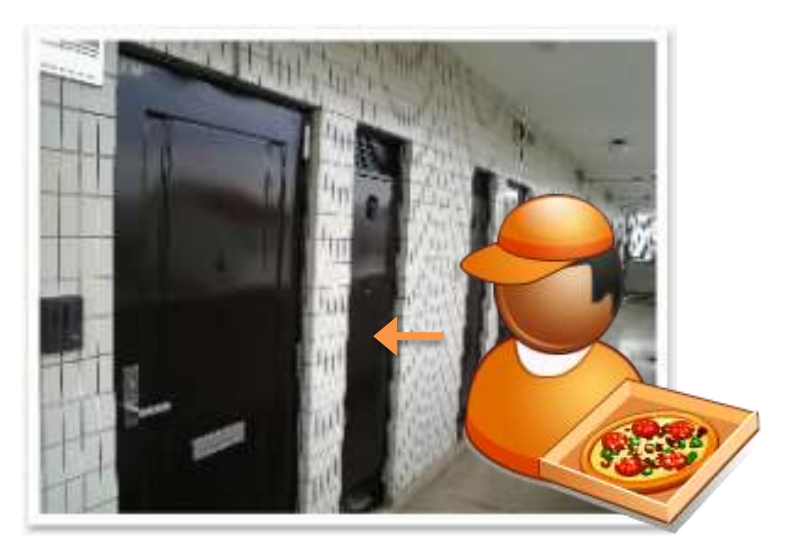

ハッシュは、該当データに ピンポイントにアクセス したい場合に向く

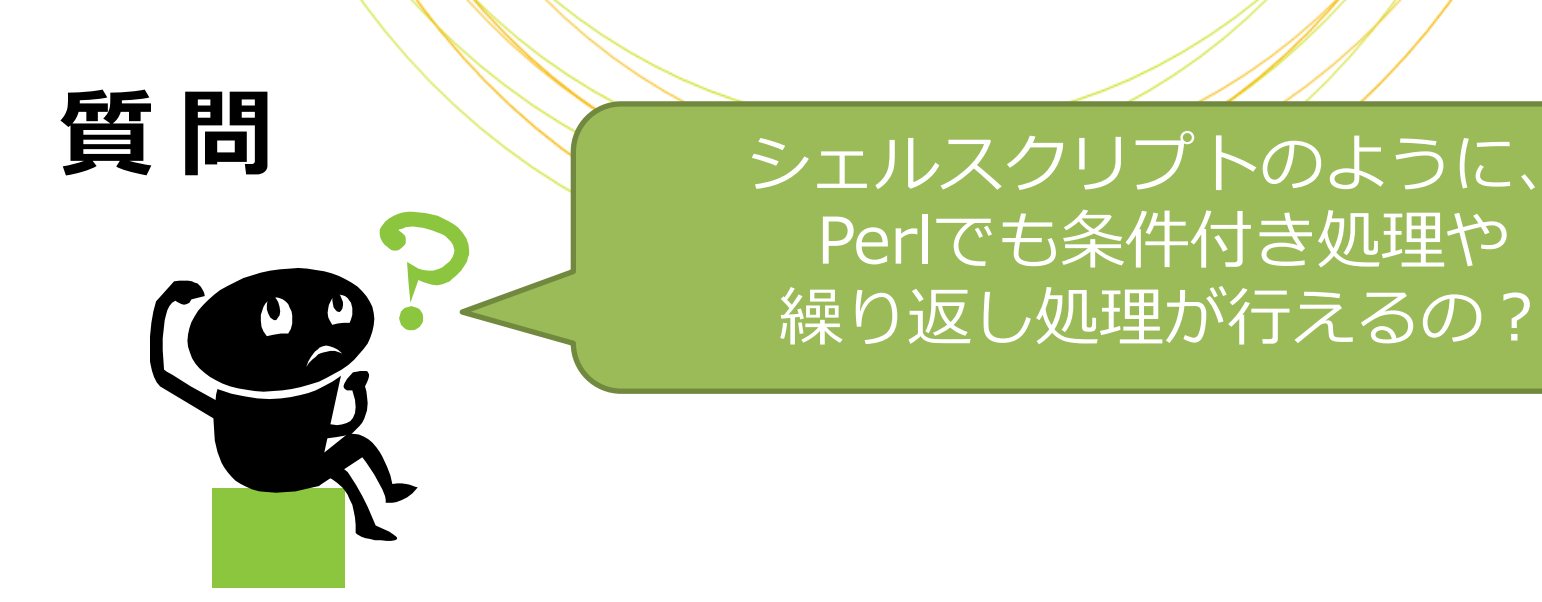

#### Perlでも条件付き処理や繰り返し処理が 可能です

#### シェルスクリプトと書き方が似ていますが 微妙に異なるので混乱しないようにしましょう

#### 条件付き処理

#### if-elsif-else 構文を使います

 $if$  (条件 $1)$  { ~条件1を満たした時の処理~ }  $e$ lsif(条件2){ ~条件1は満たさなかったが、 条件2を満たした時の処理~ } else{ ~どの条件も満たさなかった 時の処理~ }

## 条件付き処理 シェルスクリプトとPerlの違う点を 探してみましょう

 $if$  [ 条件1 ] then ~条件1を満たした時の処理~ elif [ 条件2 ] then ~条件1は満たさなかったが、 条件2を満たした時の処理~ else ~どの条件も満たさなかった 時の処理~ fi  $if$ (条件 $1)$ { ~条件1を満たした時の処理~ Perl } elsif(条件2){ ~条件1は満たさなかったが、 条件2を満たした時の処理~ } else{ ~どの条件も満たさなかった 時の処理~ } シェルスクリプト

#### 条件付き処理

#### Perlの比較演算子

#### 数値の比較演算子

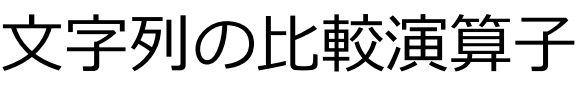

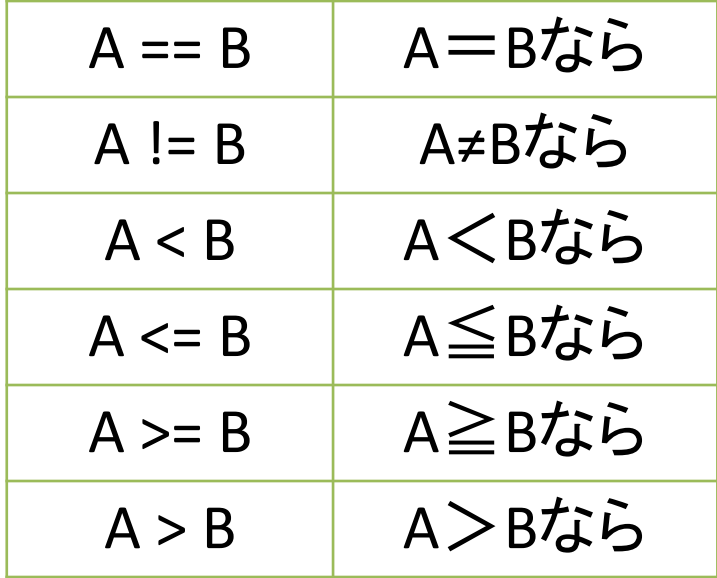

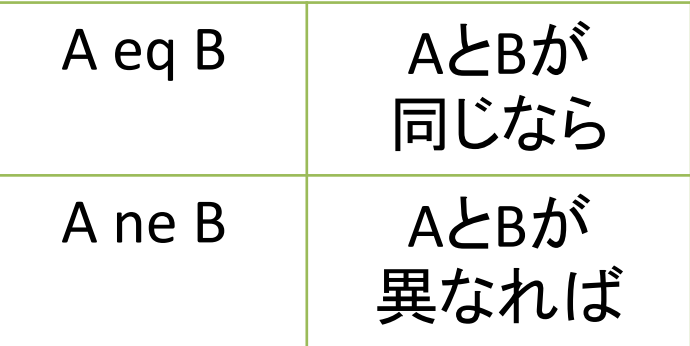

シェルスクリプトの

比較演算子と混同しない

ようにしましょう

#### 条件付き処理

#### 複数の条件を指定する場合の書き方

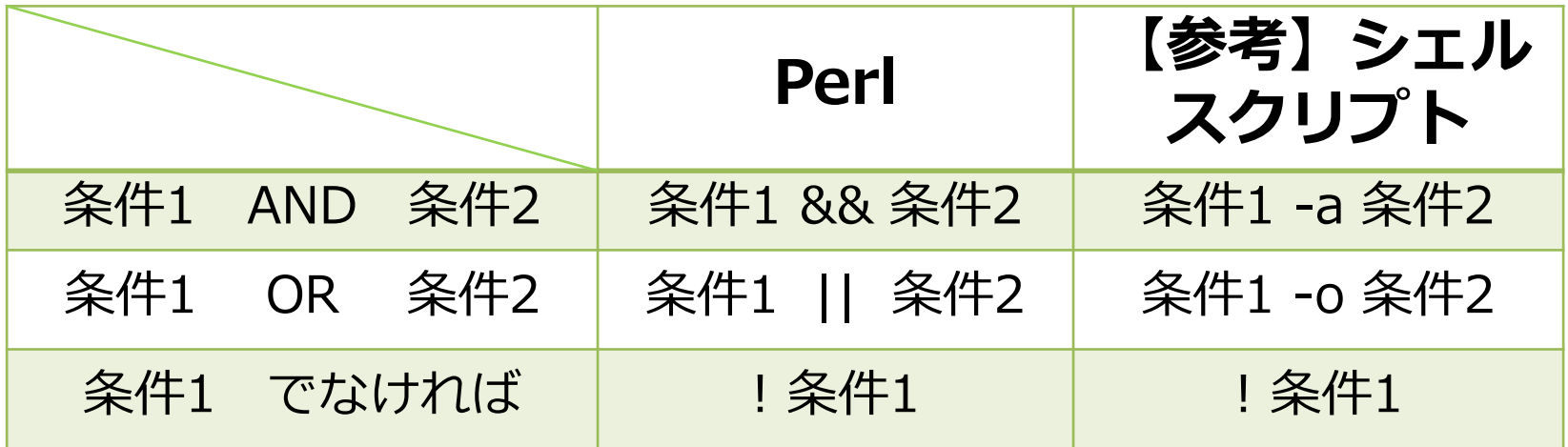

#### 実 習 6

#### 次のPerlスクリプト・perl6.plを書いて コマンドライン引数にいろいろな数字を

#### 指定して実行してみましょう

my \$i = \$ARGV[0]; if(\$i >= 10){ print "\$i is equal to or larger than 10¥n"; } else{ print "\$i is smaller than 10¥n"; } **\$ perl perl6.pl 6 \$ perl perl6.pl 11**

実習6 ・解

#### コマンドライン引数の値により結果が 変わります

**\$ perl perl6.pl 6** 6 is smaller than 10

**\$ perl perl6.pl 11** 11 is equal to or larger than 10

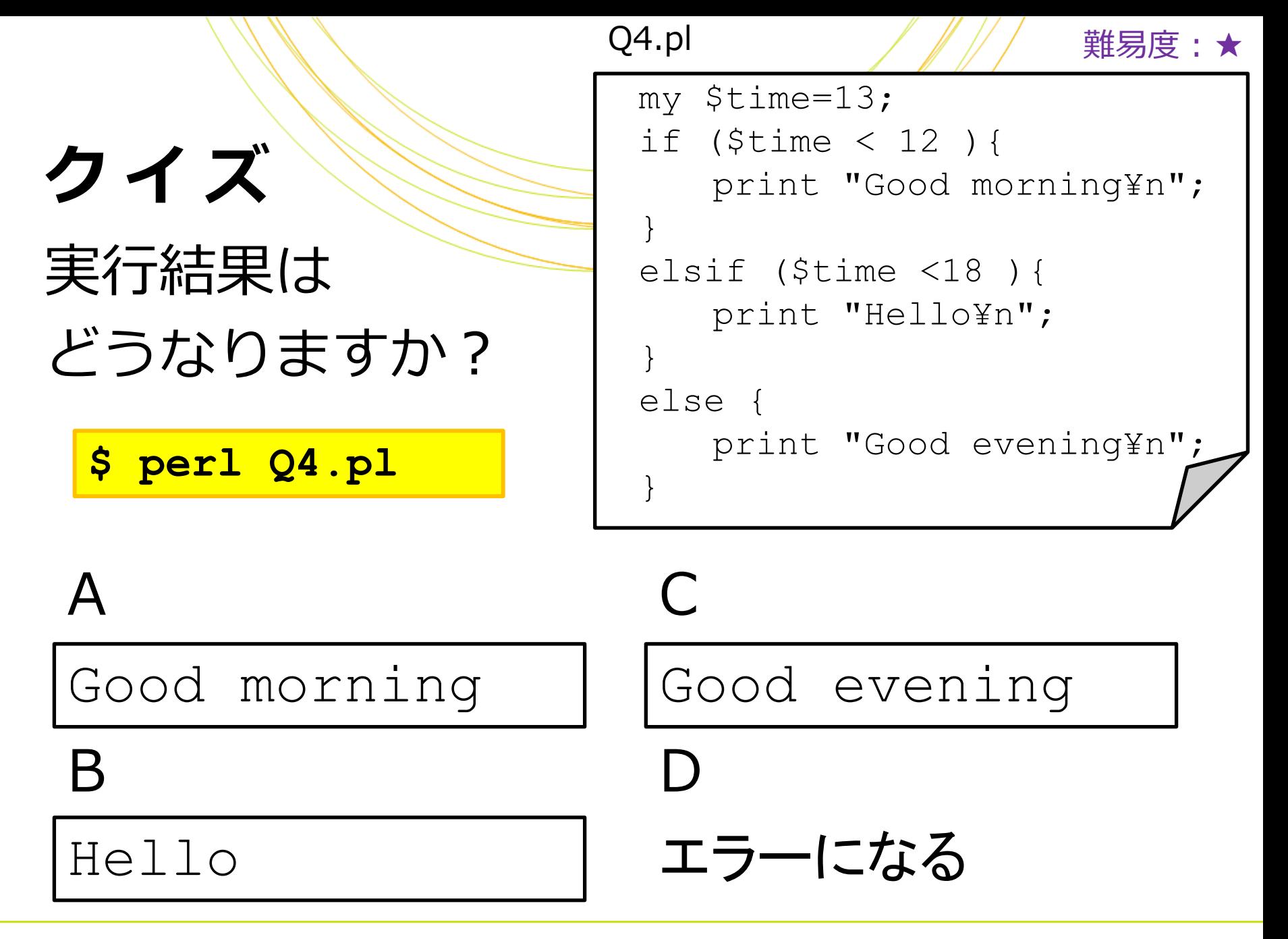

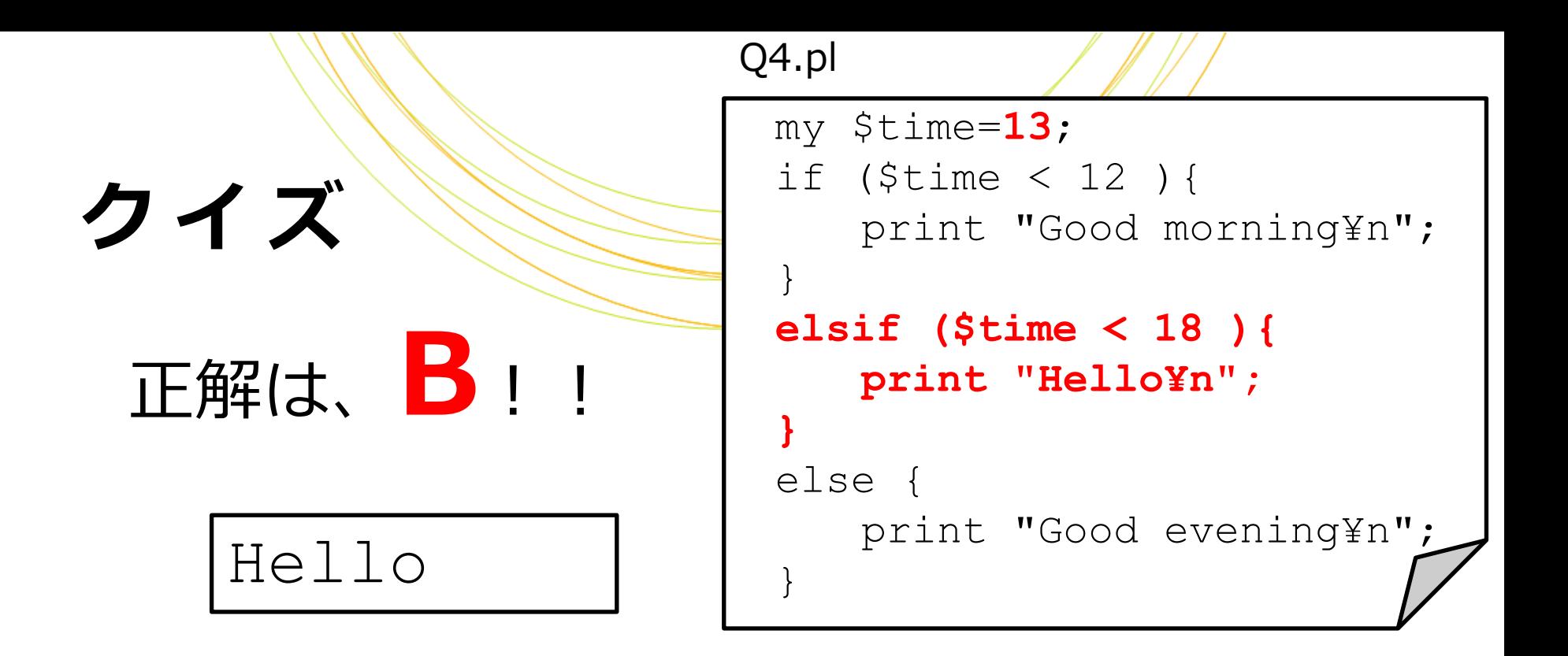

1. ifの条件を満たさないので、if文は実行されません 2. elsifの条件を満たすのでelsif文が実行されます 3. elsif文が実行されたので、else文は実行されません

#### 繰り返し処理

#### 指定した条件の間、同じ処理を繰り返す ことができます

#### Perlの繰り返し処理にはwhile、for などの書き方があります

## 繰り返し処理・ w h i l e

#### 条件を満たす間繰り返す while(繰り返し条件){処理内容}

my @gene\_arr = ("Oct4","Sox2","Kif4","c-Myc"); my \$i=0; while(\$i<int(@gene\_arr)){ print \$gene\_arr[\$i], "¥n"; **\$i = \$i + 1;** } Oct4 Sox2 Kif4 c-Myc この行がないとずっと\$iが0のままなので、 実行が終わらなくなります(無限ループ) 出力結果

#### 繰り返し処理・for

#### 配列の各要素に対して繰り返す for \$変数(@配列){処理内容}

my @gene\_arr = ("Oct4","Sox2","Kif4","c-Myc"); for my \$gene(@gene\_arr){ print \$gene, "¥n"; } Oct4 Sox2 Kif4 c-Myc 出力結果 @gene\_arrの先頭から 値を一つずつ取り出して 変数\$geneに入れてprint

## 繰り返し処理・for 【別の書き方】

#### 変数の値の変化に応じて繰り返す for(変数の初期値; 繰り返し条件; 変数増分){処理内容}

my @gene\_arr = ("Oct4","Sox2","Kif4","c-Myc"); for(my \$i=0; \$i<int(@gene\_arr); \$i=\$i+1){ print \$gene\_arr[\$i], "¥n"; } Oct4 Sox2 Kif4 c-Myc \$iが@gene\_arrの要素数より小さい 間、@gene\_arrの各値をprint 出力結果

#### 実 習 7

### 次のPerlスクリプト・perl7.plを書いて 実行してみましょう

**\$ cp perl3.pl perl7.pl**

**\$ gedit perl7.pl**

perl7.plを以下のように変更して保存します

my  $\text{@nuc} = (\text{''A''}, \text{''T''}, \text{''G''}, \text{''C''})$ ;  $my \, \hat{s}i = int(\text{@nuc});$ while( $$i > 0)$ {  $$i = $i - 1;$  print \$nuc[\$i], "¥n"; }

余裕のある方は 同じ処理をforでも 書いてみてください

実習7·解答

#### 添字3→2→1→0の順に@nucの値が printされます

#### **\$ perl perl7.pl** C

 $\overline{G}$ 

 $\mathbb T$ 

A

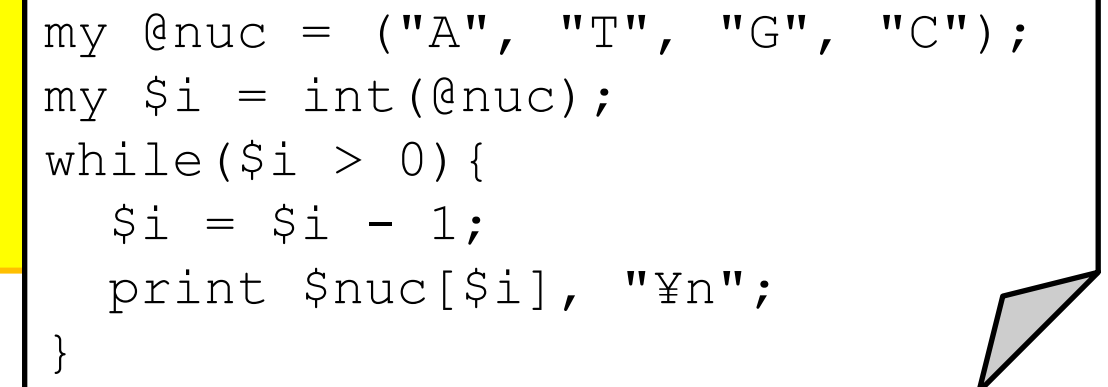

実習7 ・解

#### 違う書き方もできます

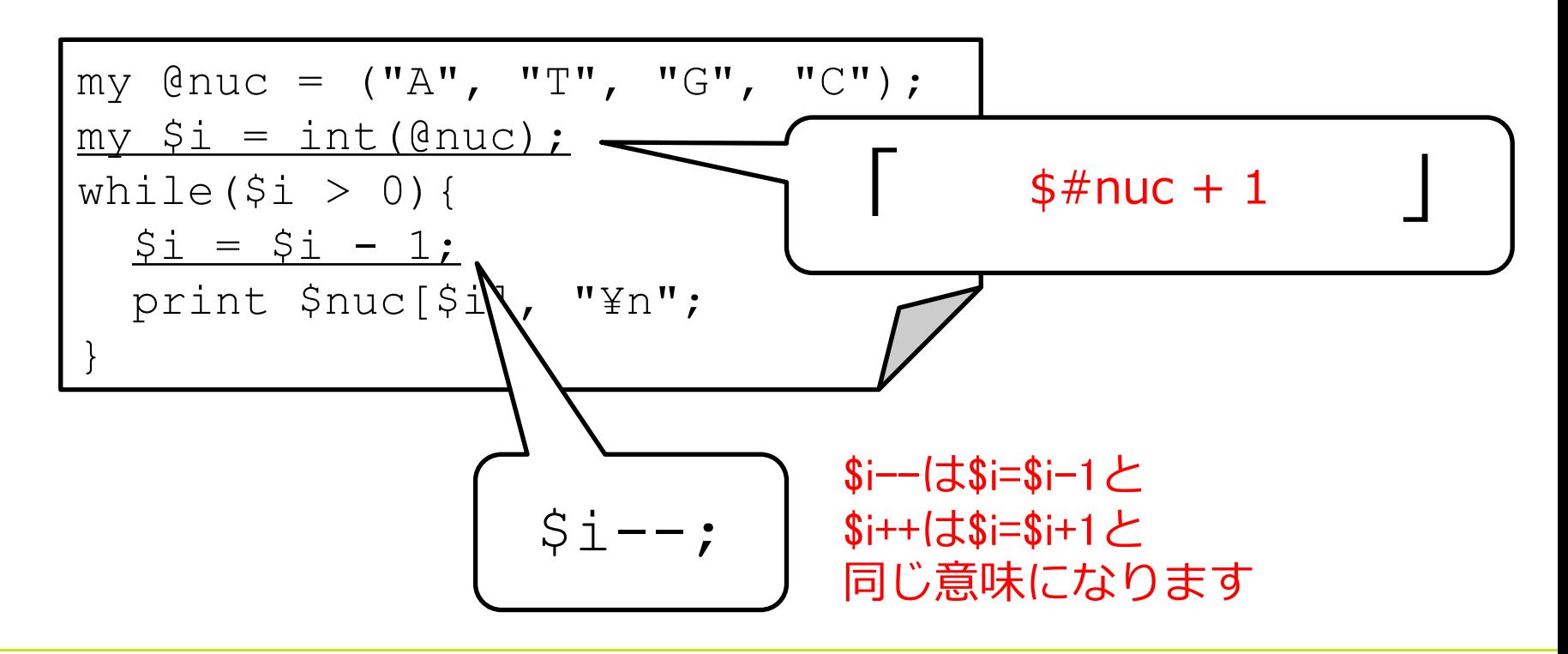
実 習 7 ・ 解

### 同じ処理をforで書いた場合

for(my  $$i=int(@nuc)-1; $i>=0; $i=$i-1)$ { print \$nuc[\$i], "¥n"; }

for my \$base(reverse @nuc){

print \$base, "¥n";

}

reverse: 配列を逆順にする

### どちらでも同じ結果になります

### 繰り返し処理でハッシュにアクセス

### forを使う場合

my  $\text{%atom} = (\text{``H''}=>1, \text{``He''}=>2, \text{``Li''}=>3);$ for my \$key(keys %atom){  $$val = $atom{$  $$key}$  ; print \$key, ":", \$val, "¥n"; }

#### whileを使う場合

my  $\text{%atom} = (\text{``H"=>1}, \text{``He"=>2}, \text{``Li"=>3)};$ while(my  $(\frac{5}{xy}, \frac{5}{u}) =$  each  $\frac{2}{3}$ tom){ print \$key, ":", \$val, "¥n"; }

## 繰り返し処理の中で次の要素に スキップするにはnextを使います

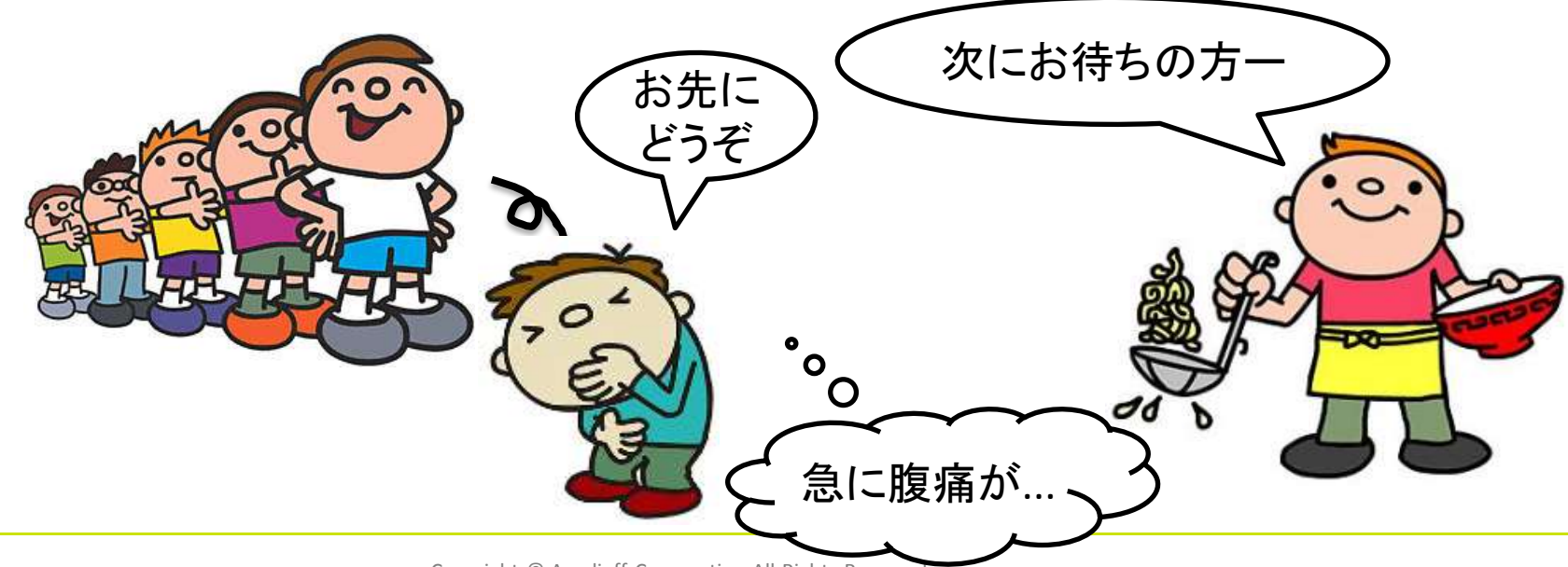

Copyright © Amelieff Corporation All Rights Reserved. **75**

## 繰り返し処理の中で次の要素に スキップするにはnextを使います

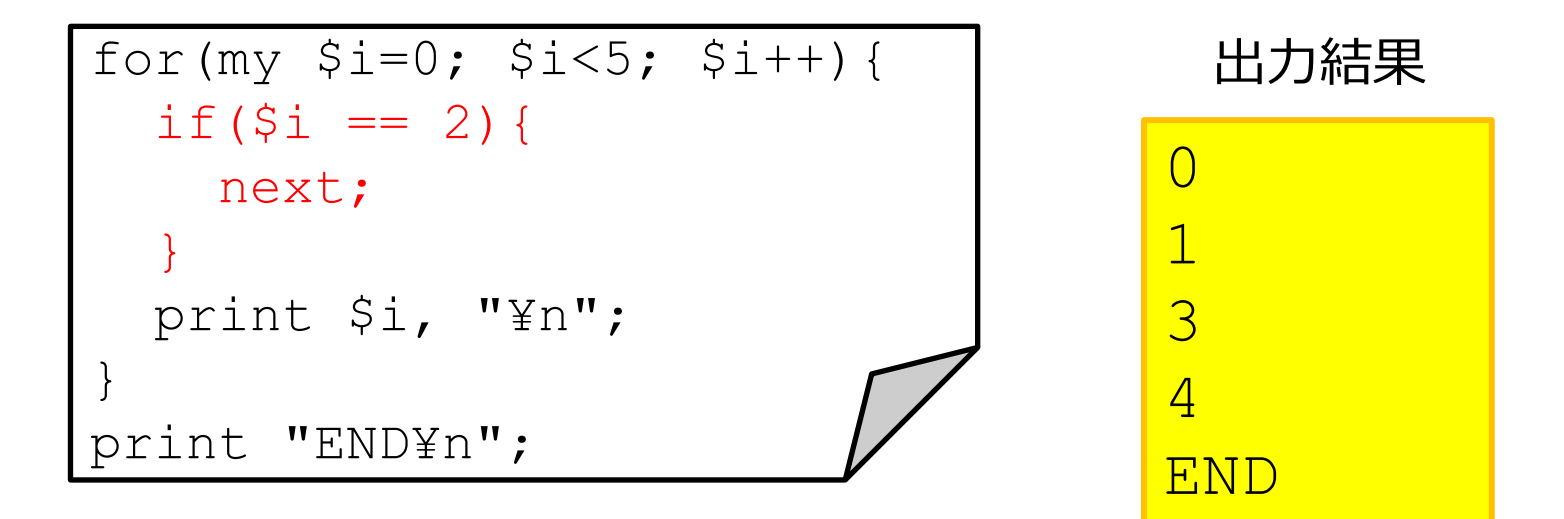

#### 繰り返し処理自体を中止するには lastを使います スープがなくなりました

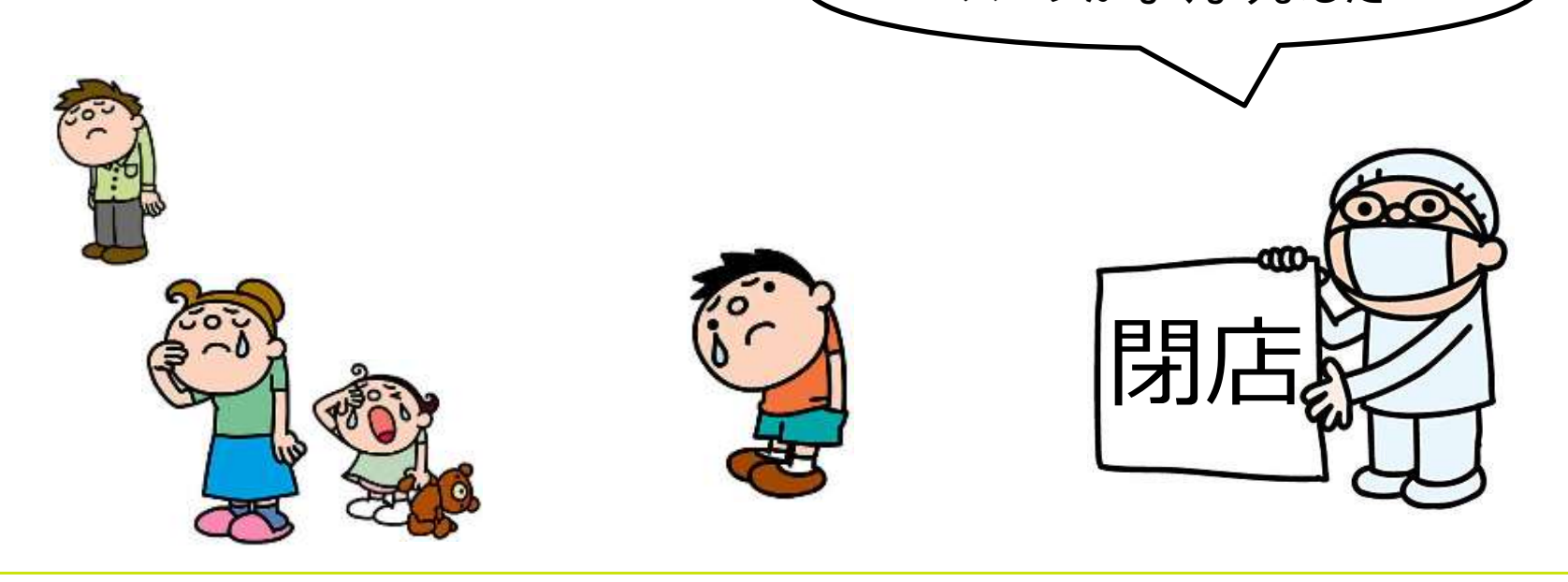

# 繰り返し処理自体を中止するには lastを使います

```
for (my $i=0; $i<5; $i++) {
  if( $i == 2) {
     last;
  }
  print $i, 
"¥n";
}
print "END¥n";
```
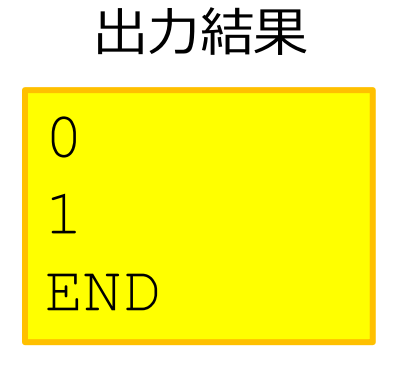

# スコー

## {}で囲んだ範囲をスコープと呼びます スコープ内で定義した変数はそのスコープで のみ有効です (ローカル変数と呼びます)

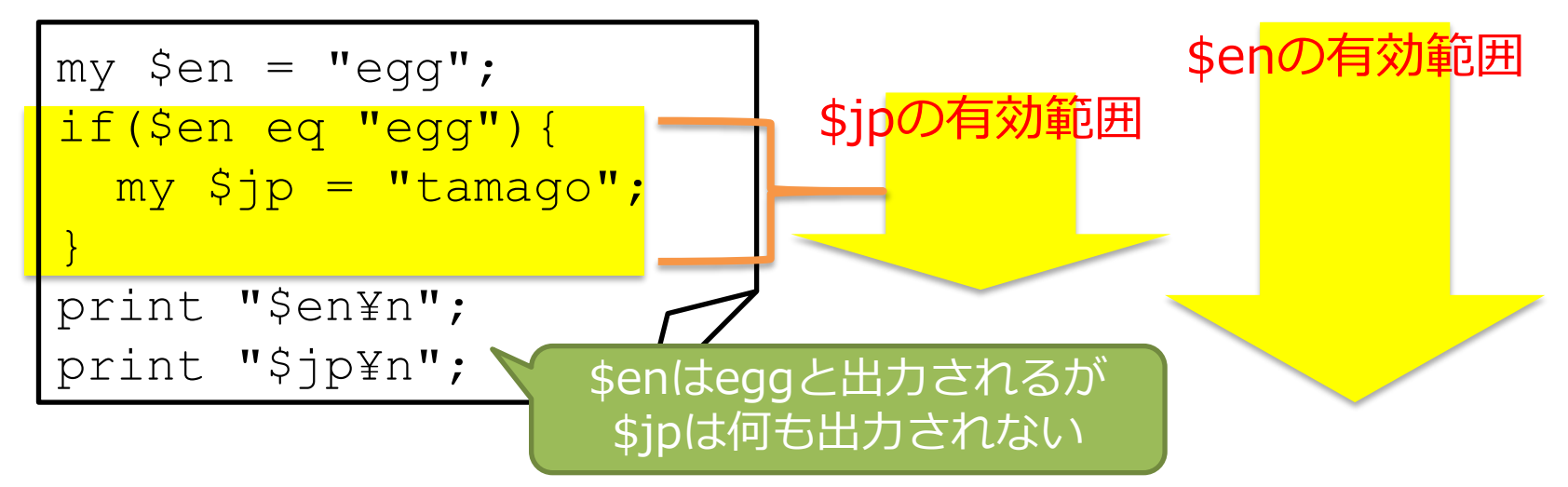

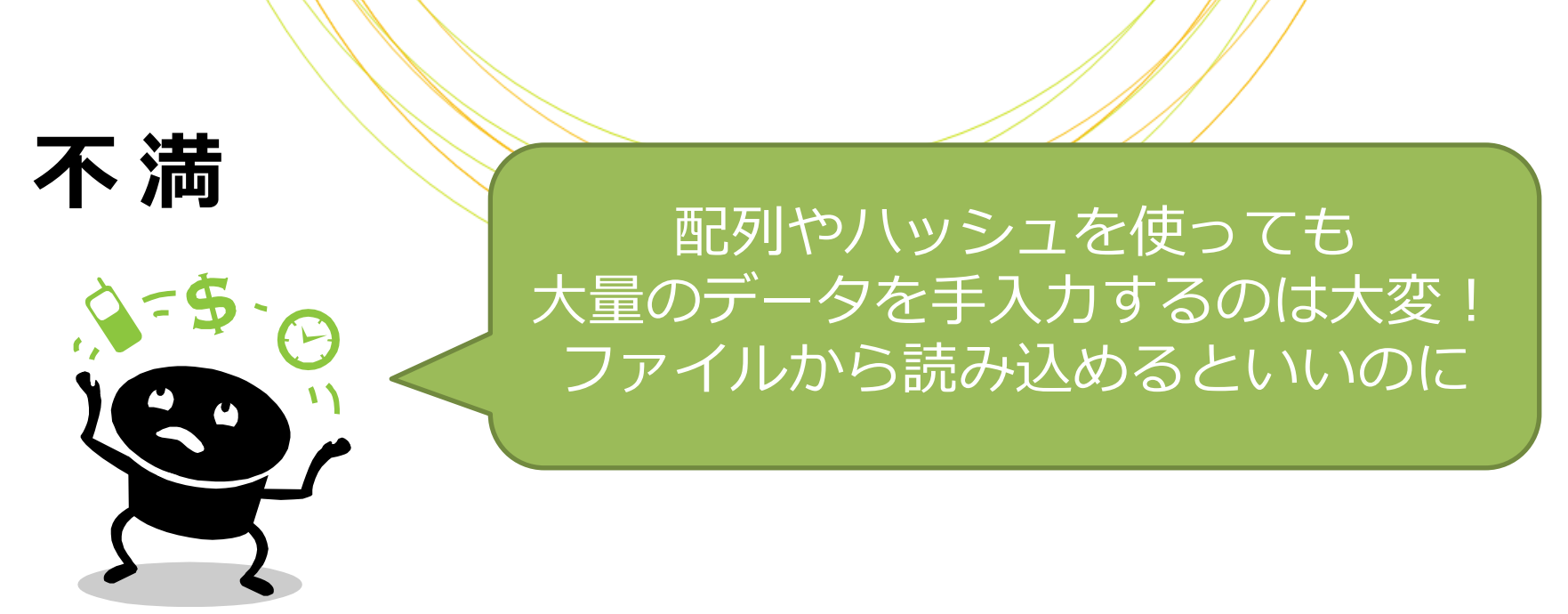

# データをファイルから読み込んだり、 ファイルに書き出したりできます フアイル入出力には「ファイルハンドル」を 使います

#### ファイル入出力 ファイルから1行ずつ読み込んで 処理するには次のように書きます  $my$  \$file = "input.txt"; open my \$fh, "<", \$file or die; ファイルハンドル\$fhを読込用で開く while(my  $$line = <$fh>$ ){ chomp(\$line); if(\$line eq "abc"){ print "\$line¥n"; } } close \$fh; 変数fileにファイル名を入力 ファイルハンドル\$fh \$fhから1行ずつ読み込んで変数\$lineに入れる \$line末尾の改行コードを除去する \$lineが"abc"なら改行コードを付与して出力

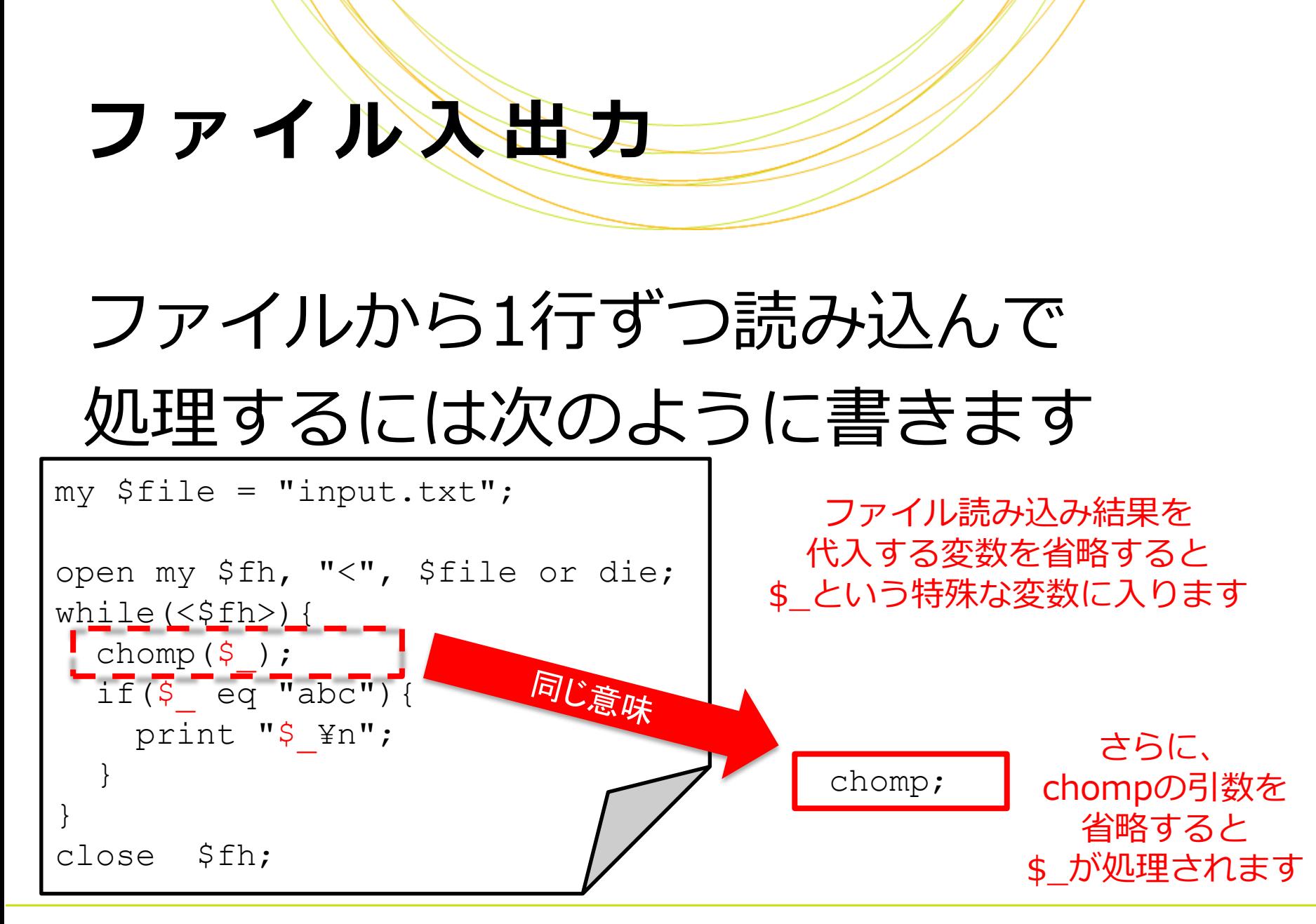

# ファイル入出力

## ファイルに書き出すには次のように 書きます

my \$file = "output.txt"; 変数fileにファイル名を入力

open my \$fh, ">", \$file or die; \$fhを書出用で開く print \$fh "test¥n"; close \$fh; \$fhを閉じる \$ fhに文字列"test"を改行をつけて出力

## バグを見つけやす

Perlは制約が緩い言語のため、 バグ(プログラムの誤り)を 見つけにくいことがあります 以下を記述すると、プログラム実行時に 文法や変数の定義をチェックできます use strict;

Copyright © Amelieff Corporation All Rights Reserved. **84**

use warnings;

# 実習8

# 次のPerlスクリプト・perl8-1と perl8-2.plを書いて実行してみましょう

**\$ cp perl2.pl perl8-1.pl \$ gedit perl8-1.pl**

perl8-1.plを以下のように変更して保存します

\$message="Bye!¥n"; print \$message; **\$ perl perl8-1.pl** 1行目先頭のmyを削除

# 実習8 2

# 次のPerlスクリプト・perl8-1と perl8-2.plを書いて実行してみましょう

- **\$ cp perl8-1.pl perl8-2.pl \$ gedit perl8-2.pl**
- perl8-2.plを以下のように変更して保存します

use strict; use warnings; \$message="Bye!¥n"; print \$message; **\$ perl perl8-2.pl** use ~ を追記 エラーが出るようになります

実習8

perl8-1

**\$ perl perl8-1.pl**

Bye!

#### **\$ perl perl8-2.pl**

Global symbol "\$message" requires explicit package name at perl8.pl line 3. Global symbol "\$message" requires explicit package name at perl8.pl line 4. Execution of perl8.pl aborted due to compilation errors.

# コメント

# #で始まる行はコメント扱いとなり 処理に影響しません

# 日本語でお礼 print "Arigatou¥n"; # 英語でお礼 print "Thank you¥n"; コメント コメント

# シバン

## スクリプトの1行目に以下を記述すると このファイルがPerlスクリプトである

ことが明示的になります

#!/usr/bin/perl

これにより、perlコマンドをつけずファイル 単体で実行できるようになります

- **\$ chmod a+x perl9.pl**
- 

<mark>\$ Sinkod a+x:</mark> Punce A+x: 実行権限をつける<br><mark>\$ . /per19.pl</mark> chmod a+x: 実行権限をつける

#### 正規表現

## 文字列のパターンを表現する方法 Perlでは、正規表現を//で定義します

my \$str = "bioinfo"; if( $\text{Sstr} = \sim / \text{info} /$ ){ print "match¥n"; } else{ print "not match¥n "; } 変数\$strに「info」という 文字列が含まれていれば 「match」と出力、 そうでなければ 「not match」と出力

# メタ文字の例 正規表現では以下のような記号を使えます

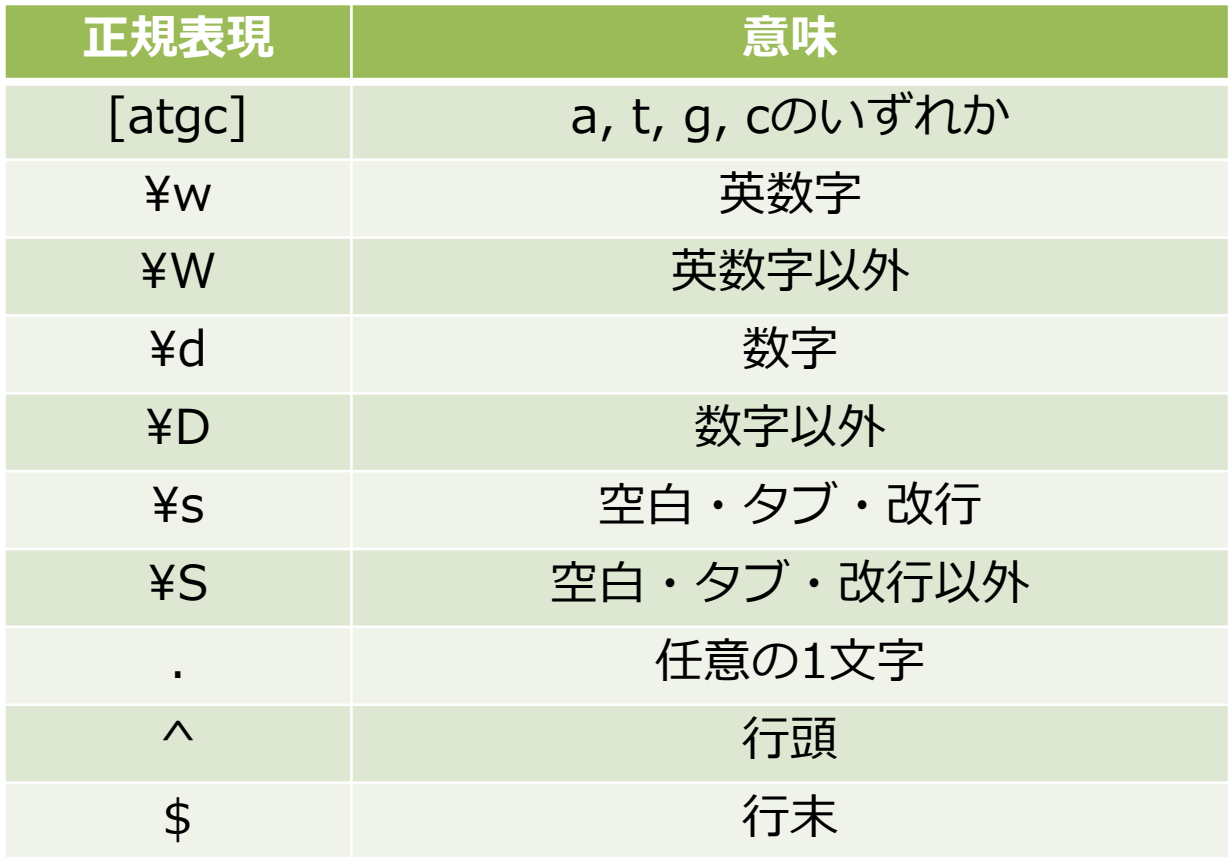

# いろいろなマッチングパターン

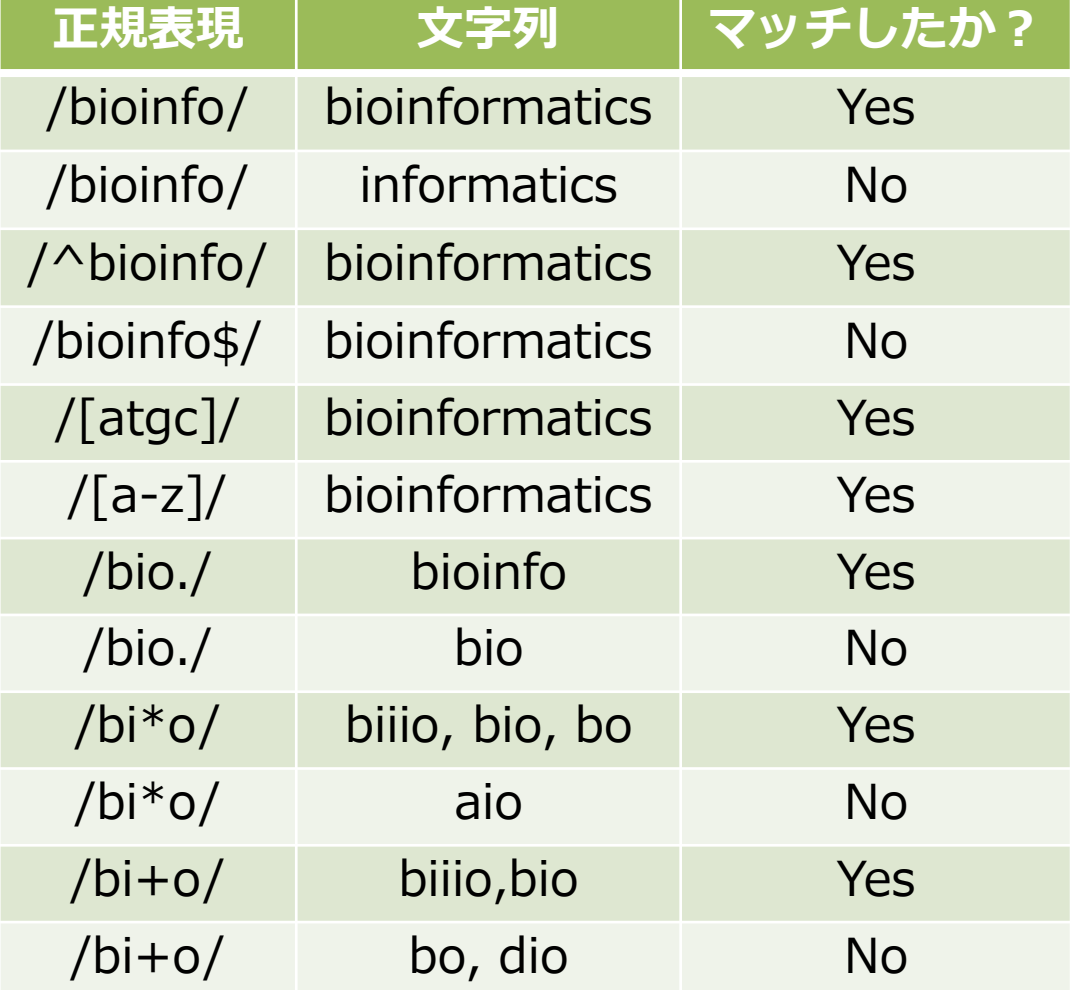

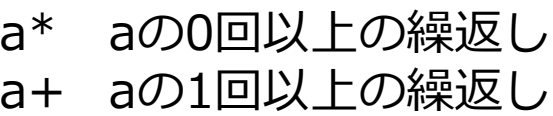

## マッチした箇所の取り出し

#### 正規表現パターン中の()で囲った箇所を\$1, \$2, ... で取り出すことができます

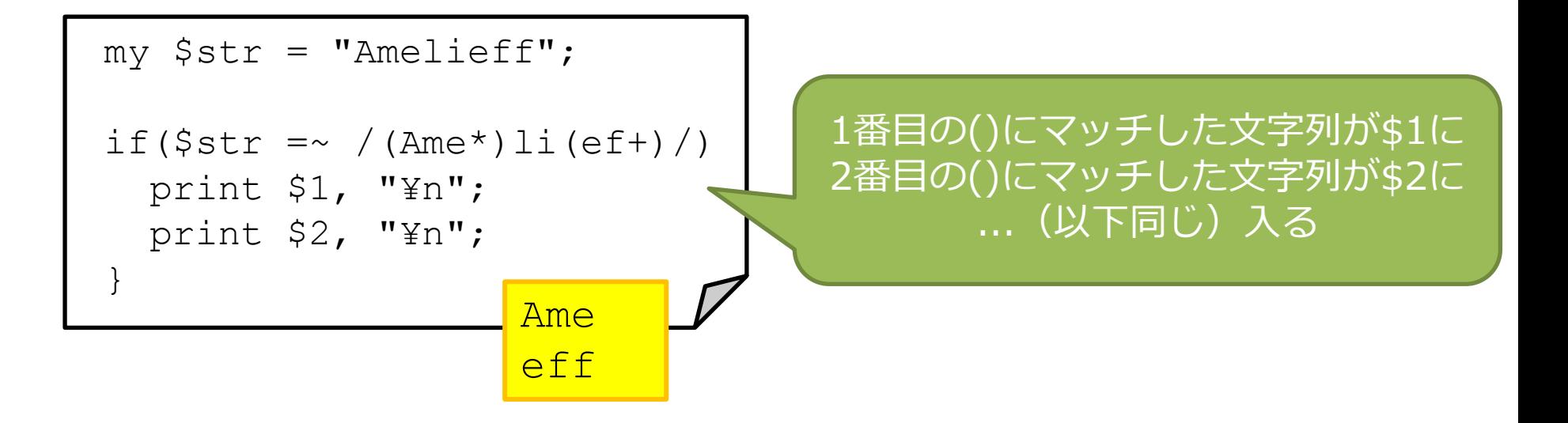

#### 正規表現を用いた置換

#### ~s/正規表現パターン/置換文字列/オプション

 $my$   $$str1 = "qenome, proteome";$  $$str1 = ~ s/ome/omics/$ ; print "\$str1¥n";

genomics,proteome

my  $$str2 = "genome, proteome";$  $$str2 = ~ s/ome/omics/q;$ print "\$str2¥n";

genomics,proteomics

変数\$str1中に最初に登場し た「ome」という文字列が 「omics」に置き換わる

変数\$str2中に登場した全て の「ome」という文字列が 「omics」に置き換わる

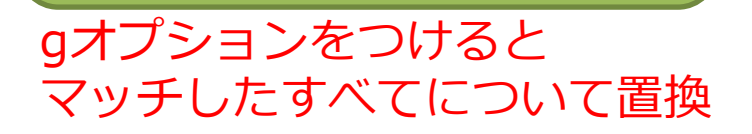

#### 正規表現を用いた置換

#### ~s/正規表現パターン/置換文字列/オプション

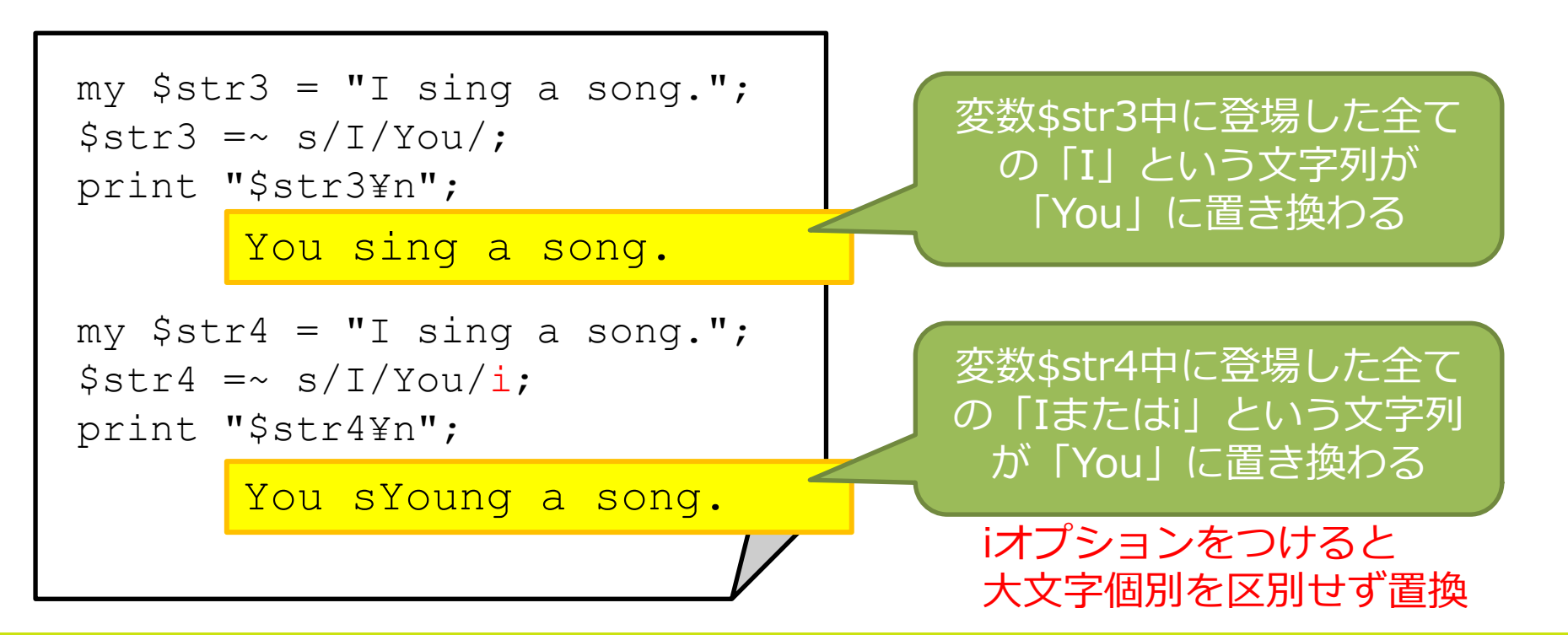

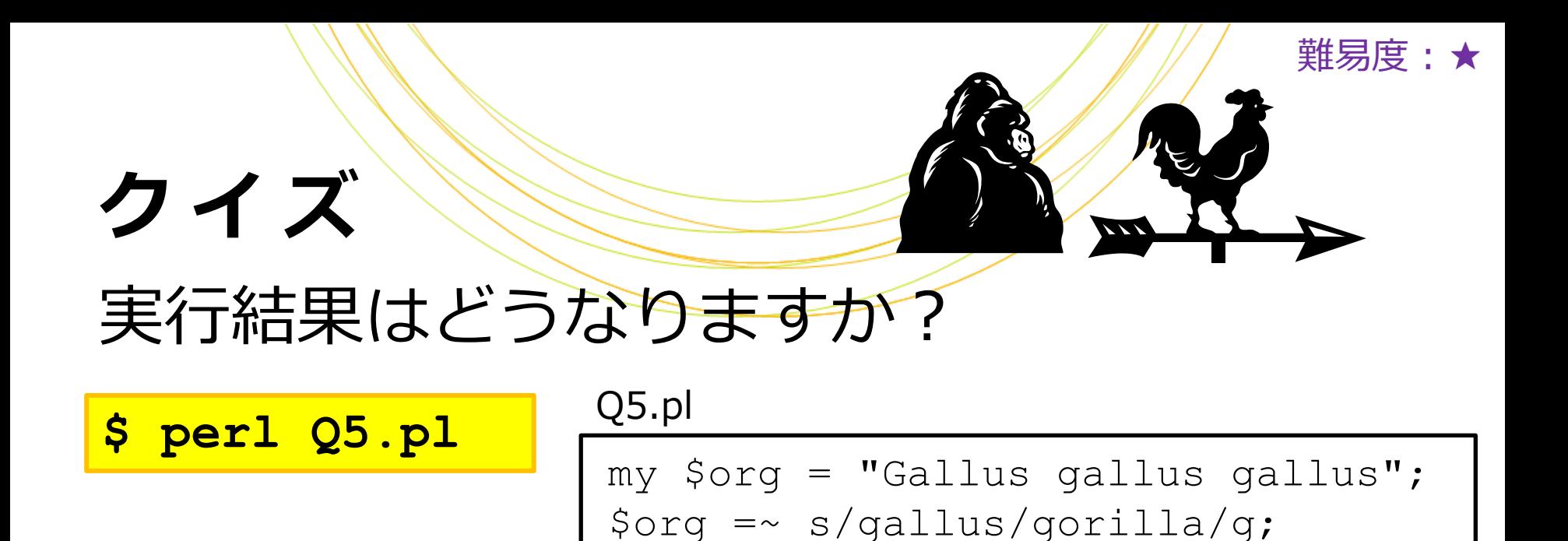

Gallus gallus gallus | Gorilla gorilla gorilla  $\boldsymbol{\Delta}$ Gallus gorilla gorilla gorilla gorilla gorilla B D C print \$org, "¥n";

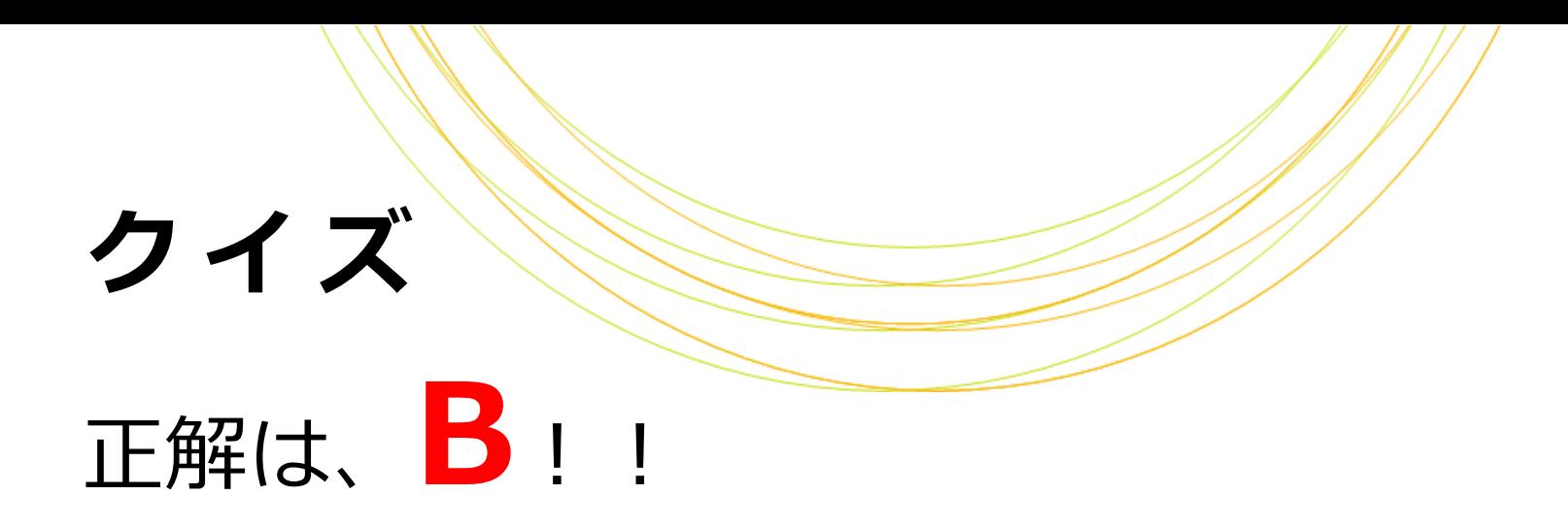

Gallus gorilla gorilla

• iがついていないので、大文字小文字が | Gallus gallus gallus 区別されます(gallus→マッチ、 Gallus→マッチしない) • gがついているので、全てのgallusが

gorillaに置換されます [Gallus gorilla gorilla

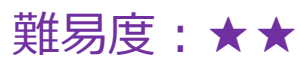

## クイズ

#### 実行結果はどうなりますか?

#### Q6.pl **\$ perl Q6.pl**

my \$gene = "hg19;chr12;KRAS";  $\text{Spec} = \sim s/*$ ; //q; print \$gene, "¥n";

 $\boldsymbol{\mathsf{A}}$ 

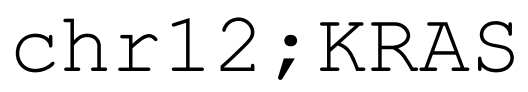

#### C

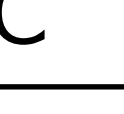

chr12;KRAS chr12hg19KRAS

B D

KRAS | エラーになる

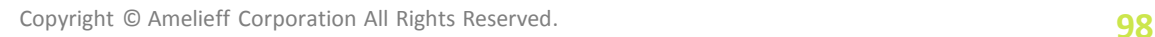

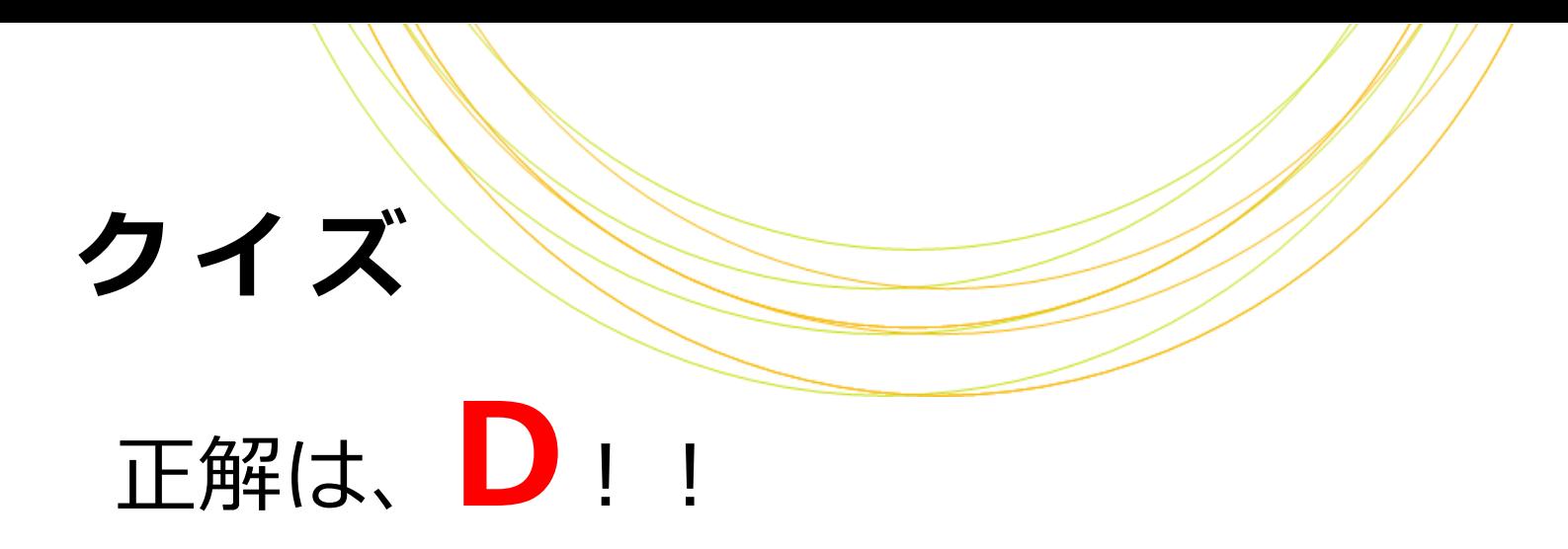

エラーになる

Quantifier follows nothing in regex; marked by  $<-$ - HERE in m/\* <-- HERE ;/ at quiz.pl line 2.

Perlの正規表現では「\*」は「直前の文字の 0回以上の繰り返し」を意味するため、 「\*」の前には何らかの文字が必要です

#### 実習9

- 必要スキル • 変数 西己歹儿
- 条件付き処理
- 繰り返し処理
- ファイル入出力
- 正規表現

# 次のPerlスクリプト・perl9.plを書いて 実行してみましょう

- 1. peptides\_longer\_headers.fastaを読込用で開いて 1行ずつ読み込んで改行コードを削除する
- 2. 読み込んだ行がID行(「>xxx|yyy」形式)なら、 「xxx|yyy」に改行コード(¥n)を付けて出力
- 3. それ以外の行なら、内容を変えずに改行コード (¥n)を付けて出力

#!/usr/bin/perl

実習9

```
use strict;
use warnings;
use autodie; # or dieを勝手にやってくれます
my $file = "peptides longer headers.fasta";open my $fh, "<", $file;
while(\langle$fh\rangle){
   chomp;
  if($ =~ /^>(.+)$/){
    print ">$1¥n";
 }
  else {
     print $_, "¥n";
 }
}
close $fh;
```
#### 最終課題

• 変数 西飞列

必要スキル

- 条件付き処理
- 繰り返し処理
- ファイル入出力
- 正規表現
- コマンドライン引数

• ハッシュ

#### 次のPerlスクリプト・

#### perl10.plを書いて実行してみましょう

- **\$ cp perl9.pl perl10.pl**
- **\$ gedit perl10.pl**
- 1. コマンドライン引数で指定したファイルを読込用で開いて、 1行ずつ読み込んで改行コードを削除する
- 2. 読み込んだ行がID行以外なら、一文字ずつ区切って各アミ ノ酸の出現頻度をハッシュでカウントする
- 3. カウント結果を出力
- 4. コマンドライン引数にpeptides\_longer\_headers.fastaを 与えて実行

```
:
(シバン及びuse~)
:
my $file = $ARGV[0];
my %aaCount; ←ハッシュの定義をしている
open my $fh, "<", $file;
while(\langle$fh>){
   chomp;
  if($ !~ /^>/){
    my \thetaaaArr = split(//, $);
         for my $aa(@aaArr){
          $aacount{$aa} ++;
  }
 }
}
close $fh;
while(my (\frac{5}{a}, \frac{5}{c} and ) = each \frac{2}{3} and \frac{1}{3} print $aa, ":", $count, "¥n";
}
```
最終課題

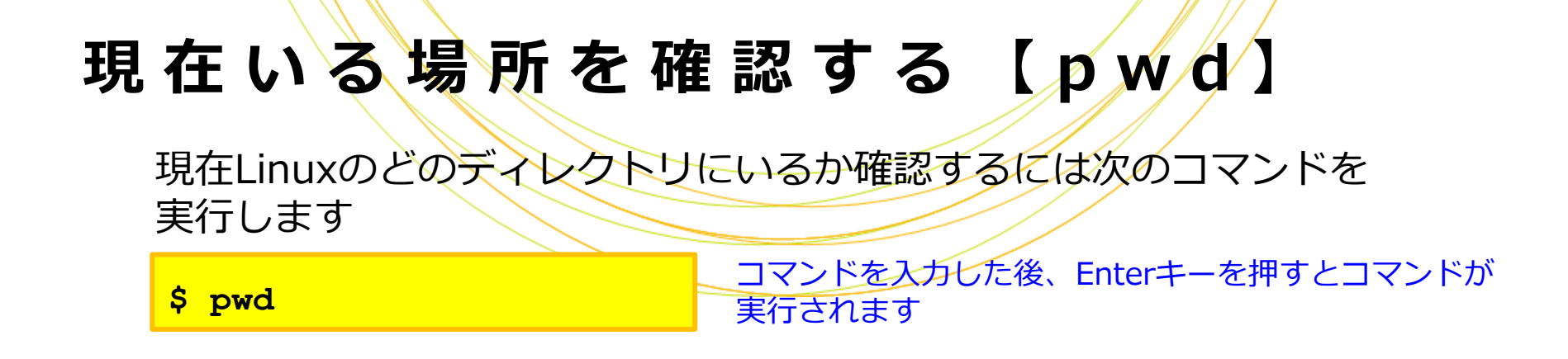

#### ディレクトリ内を確認する【 l s 】

現在いる場所にどのようなファイル・ディレクトリがあるか確認するには 次のコマンドを実行します

**\$ ls -l**

-lをつけて実行するとlsだけを実行するより詳しい結果が 表示されます(アクセス権限など) -lを「オプション」と呼びます

#### 他のディレクトリに移動する 【 c d 】

他のディレクトリに移動するには次のコマンドを実行します

**\$ cd** 移動先ディレクトリ

コマンドとオプションの間、コマンドと値の間には 半角空白を1つ以上入れます

#### ディレクトリを作成する《mkdir】

**\$ mkdir** 移動先ディレクトリ

#### ファイルを作成する【 t o u c h 】

**\$ touch** 作成するファイル名

ファイルを閲覧するにはlessやmore、 ファイルを編集するにはgeditやviを使います

#### ファイルを編集する【gedit】

**\$ gedit** 編集するファイル名

ファイルが存在しない場合は新規作成されます GUI環境がない場合はviを使います

ファイルまたはディレクトリをコピーする 【 c p 】

**\$ cp** ファイル名**|**ディレクトリ名 コピー先名

#### ファイルまたはディレクトリを移動する 【 m v 】

**\$ mv** ファイル名**|**ディレクトリ名 コピー先名

#### アクセス権限を変更する 【 c h m o d 】

**\$ chmod** 付与する権限 ファイル名**|**ディレクトリ名

権限の例)755:全員に読み書き実行を許可、700:所有者のみに読み書き実行を許可

# 主な解凍コマンド

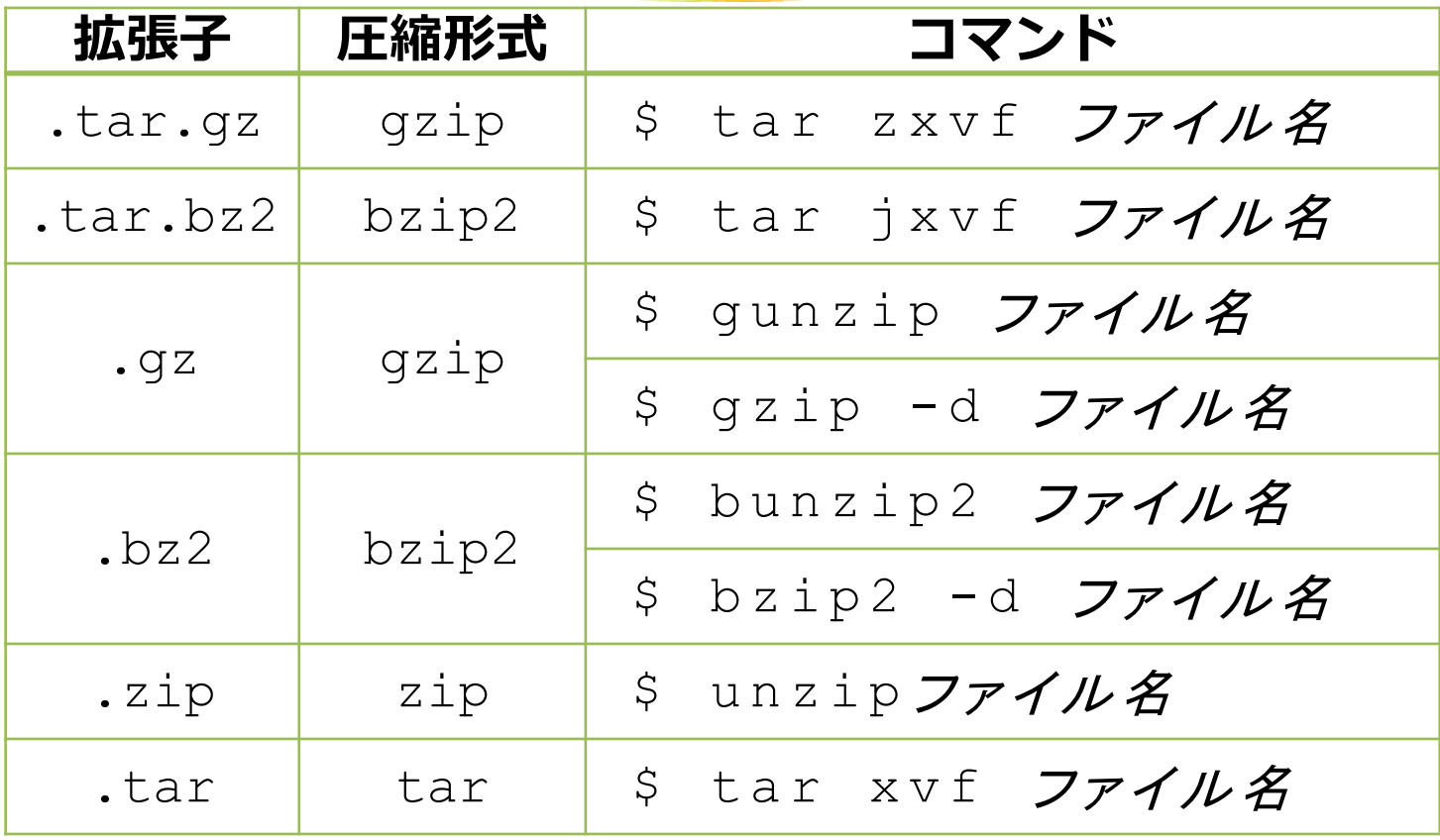

# Linuxのテキストエディ

GUIのエディタとCUIのエディタがあります

GUI:Windows/Macソフトのように、マウスで操作する

長所:Linux初心者にも操作が容易

短所:GUIがない環境では使えない

CUI:キーボードからコマンドで操作する

長所:GUIがない環境でも使える

短所:操作コマンドを覚える必要がある
# g e d i t

## CentOSにはデフォルトでgeditというGUIエディタが入っています

**\$ gedit**

### geditを起動するには <mark>s gedit</mark> コマンドを実行します

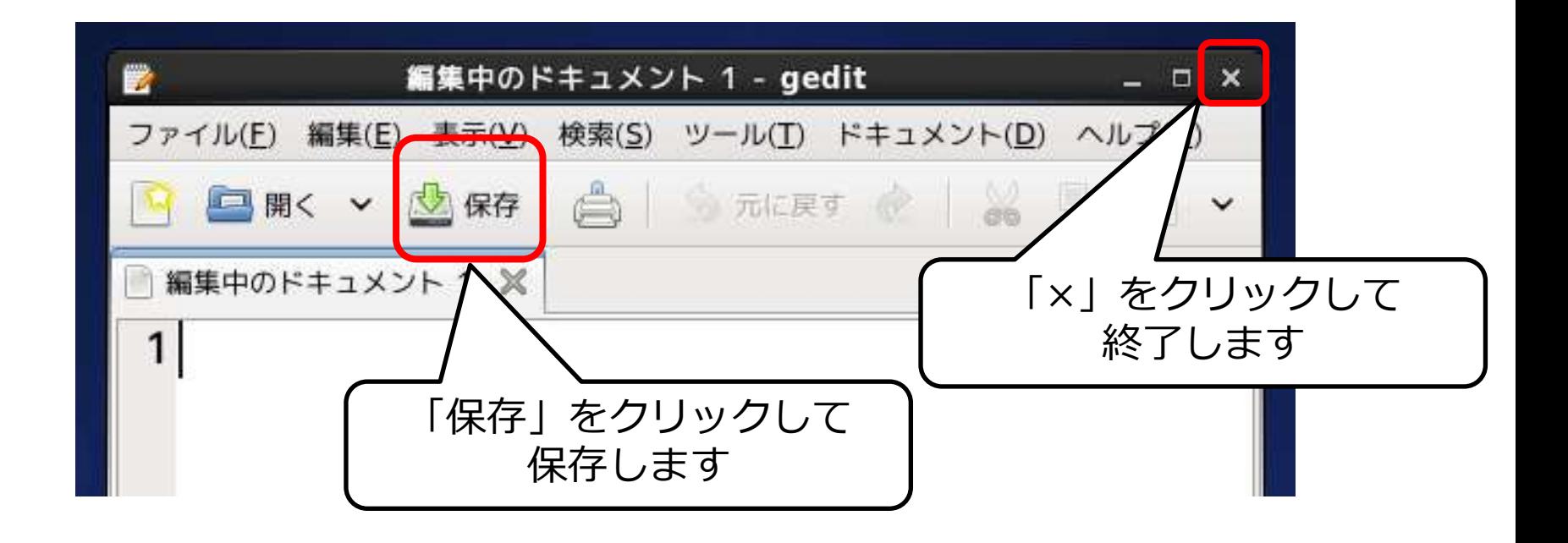

CentOSにはデフォルトでviというCUIエディタが入っています

viを起動するには <mark>ss vi -</mark> コマンドを実行します

viには2つのモードがあり、モードを切り替えながら操作します

入力モード:文字を入力する

コマンドモード:編集する(切り貼り、ファイルの保存など)

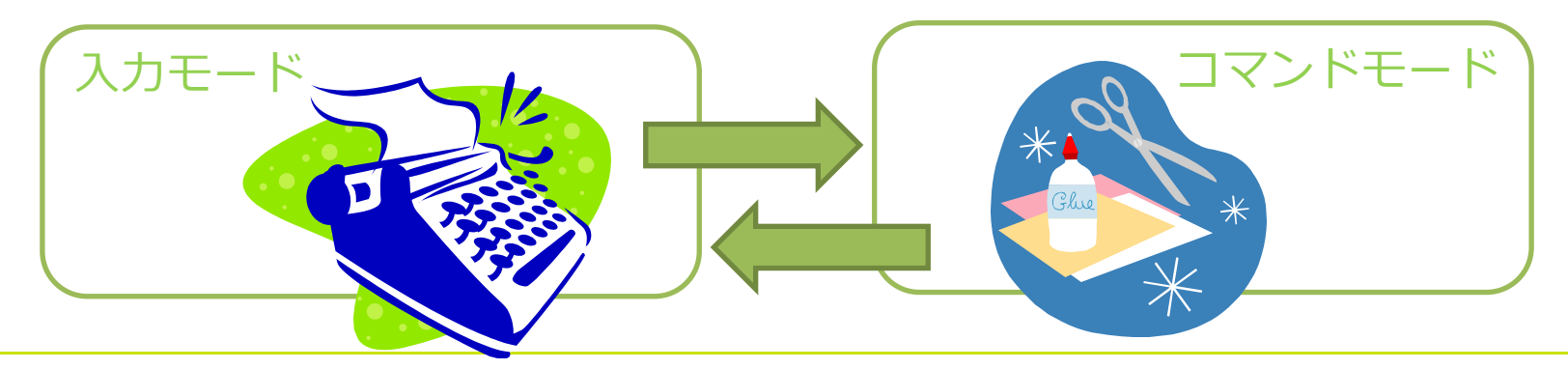

v i

## 入力モードのコマンド

Escキー コマンドモードに移行

#### コマンドモードのコマンド

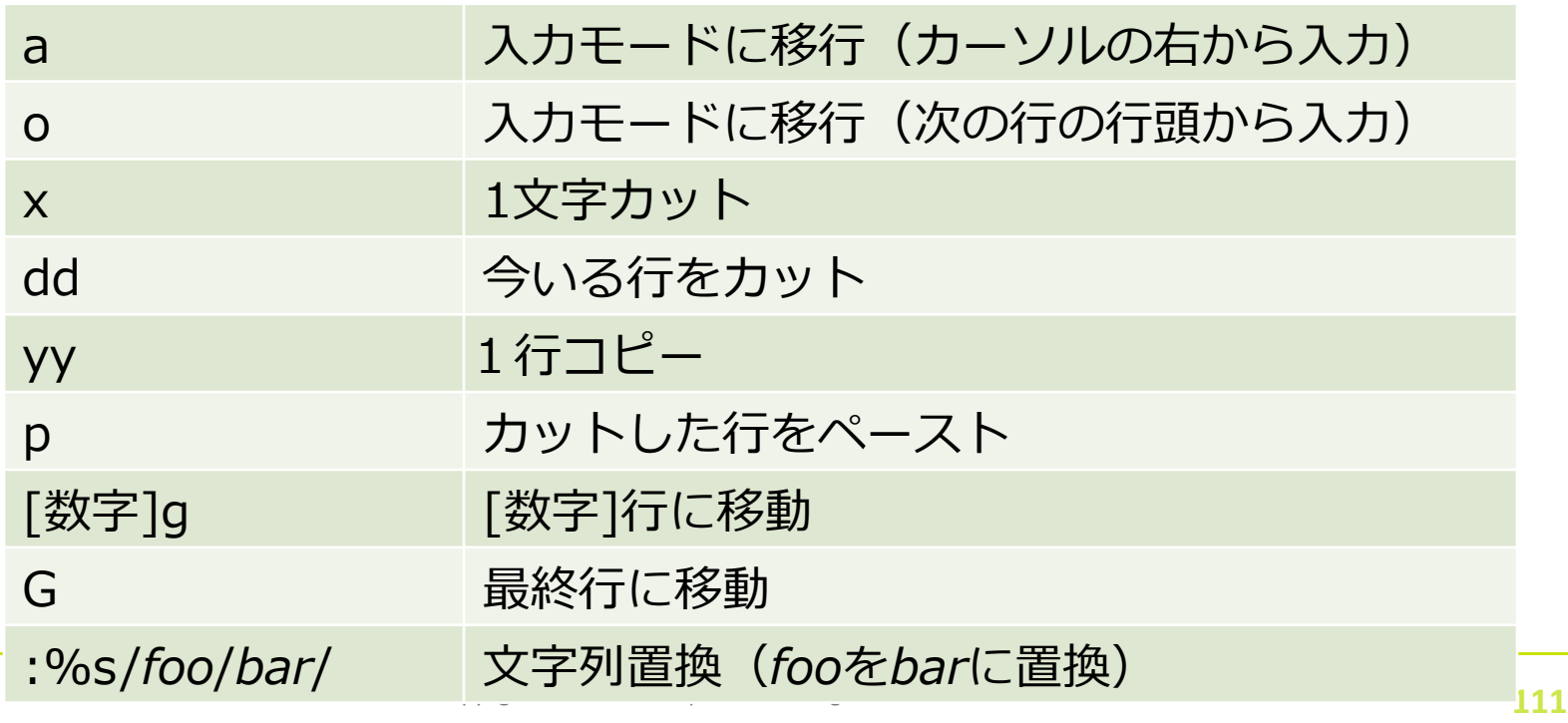